# Facility Testing of E4S via E4S Testsu Spack [Test, and buildtest](https://www.exascaleproject.org/event/buildtest-21-09/)

Approved for public release

Shahzeb Siddiqui (Lawrence Berkeley National Laboratory)

Sep 14th 2021

ECP Event: https://www.exascaleproject.org/event/buildtest-21-09/

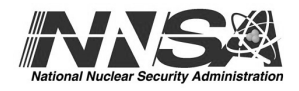

## About [Me](https://buildtest.readthedocs.io/en/devel/index.html)

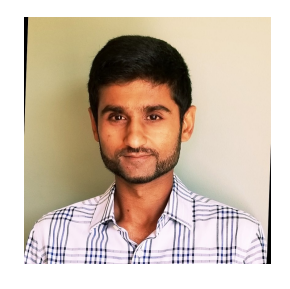

- I am an HPC Consultant at NERSC in the User Engagement Group that is responsible for user support in the User Support including support in an export in an export in the support in the User Support in the support in the s tickets, user documentation, training, and managing software stack for NERSC.
- I am the L4 for Software Integration Group (WBS: 2.4.4.01) in the ECP Project. In the Extreme Scale Scientific Software Stack (E4S) at the DOE Facilities (NERSC
- Previously held multiple roles throughout my career including Dassault Systems, Grumman
- Creator of buildtest: HPC Testing Framework
- Certified Red Hat Certified System Administrator (RHCSA): 200-019-677
- Masters in Computer Science from KAUST

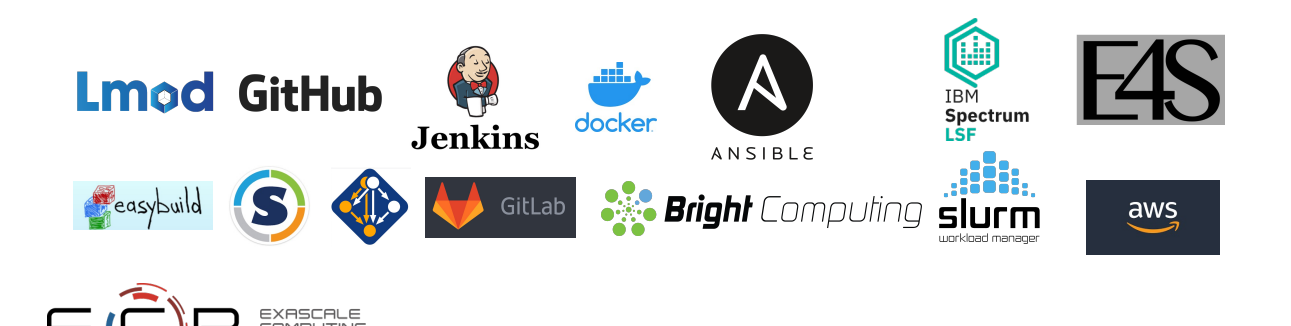

## E4S

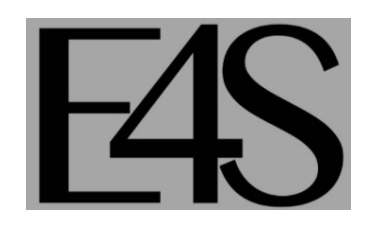

- Extreme-scale Scientific Software Stack (E4S) is a curated set of software packages for developing and running scientific application on HPC platforms.
- E4S is a subset of Spack Packages
- E4S is deployed as spack manifest, containers, and buildcache.
- Contains up to 80+ software products including: compilers, data and viz tools, I/O tools, profilers, xSDK and may more

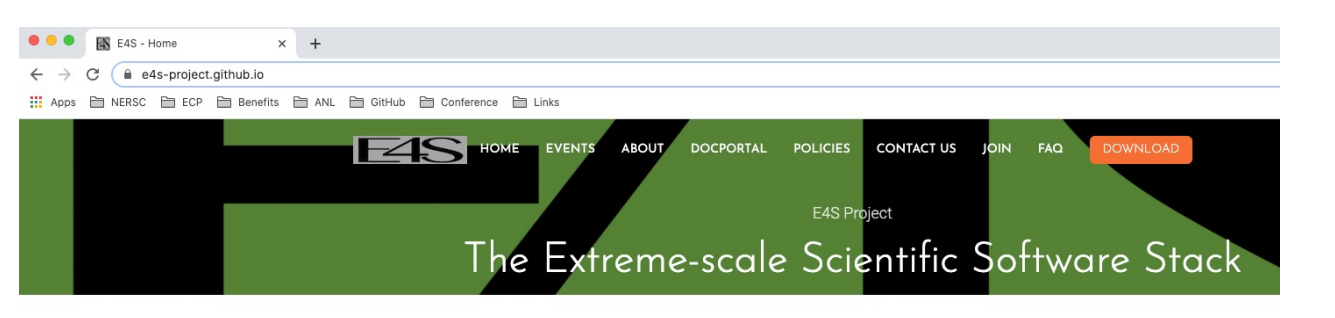

What is E4S?

The Extreme-scale Scientific Software Stack (E4S) is a community effort to provide open source software packages for developing, deploying and running scientific applications on high-performance computing (HPC) platforms. E4S provides fromsource builds and containers of a broad collection of HPC software packages.

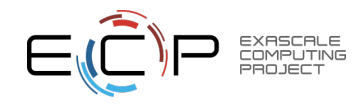

## E4S: Extreme-scale Scientific Software Stack

- Curated, Spack based software distribution
- Spack binary build caches for bare-metal installs
	- x86\_64, ppc64le (IBM Power 9), and aarch64 (ARM64)
- Container images on DockerHub and E4S website of pre-built b
- Base images and full featured containers (with GPU support)
- GitHub recipes for creating custom images from base images
- GitLab integration for building E4S images
- E4S validation test suite on GitHub
- E4S-cl container launcher tool for MPI substitution in application
- E4S VirtualBox image with support for container runtimes
	- Docker
	- Singularity
	- Shifter
	- Charliecloud
- AWS and GCP images to deploy E4S

https://e4s.io

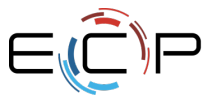

## Extreme-scale Scientific Software Stack (E4)

- E4S: HPC Software Ecosystem a curated software portfolio
- A **Spack-based** distribution of software tested for interoperability and portability to multiple architectures
- Available from **source**, **containers**, **cloud, binary caches**
- Leverages and enhances SDK interoperability thrust
- Not a commercial product an open resource for all
- Oct 2018: E4S 0.1 24 f[ull, 24 partial release prod](https://e4s.io/talks/E4S_IAW21.pptx)ucts
- Jan 2019: E4S 0.2 37 full, 10 partial release products
- Nov 2019: E4S 1.0 50 full, 5 partial release products
- Feb 2020: E4S 1.1 61 full release products
- Nov 2020: E4S 1.2 (aka, 20.10) 67 full release products
- Feb 2021: E4S 21.02 67 full release, 4 partial release
- May 2021: E4S 21.05 76 full release products

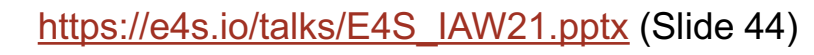

## E4S Facility Deployment Dashboard

#### 1.2. E4S Facility Deployment Dashboard

#### Cori

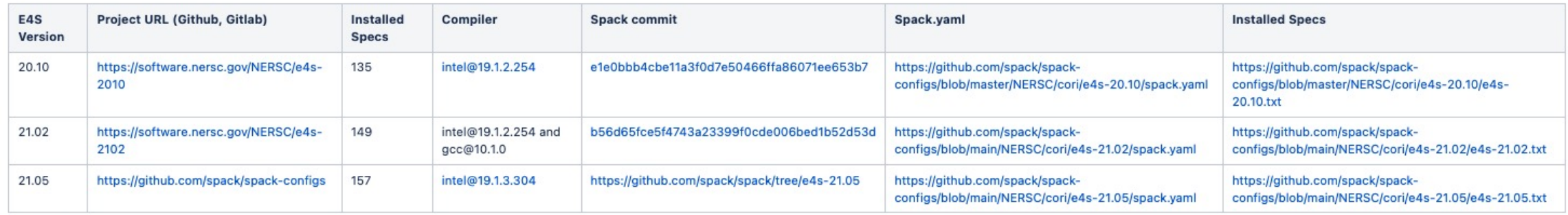

#### Perlmutter

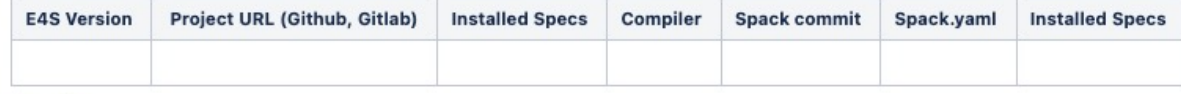

#### **Summit**

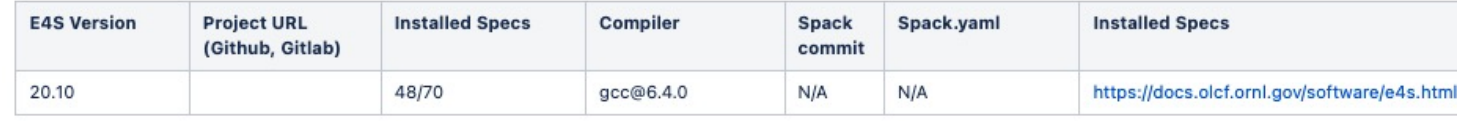

#### **Spock**

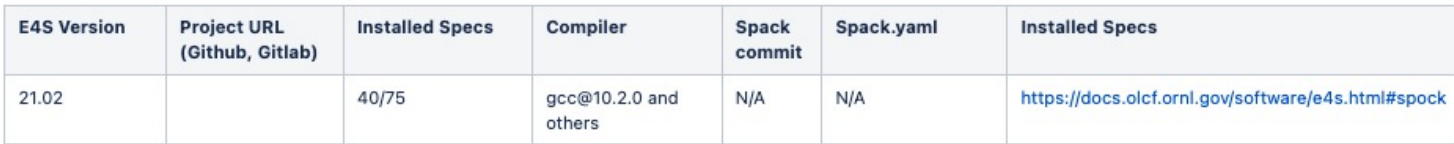

#### **Articus**

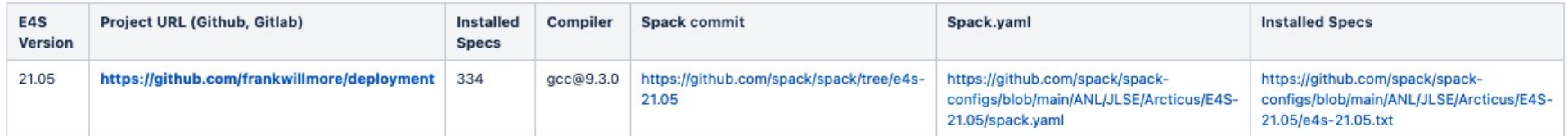

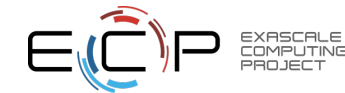

## E4S Test Suite

- The **E4S Test Suite** is a collection of tests to validate E4S stack and increase test
- The main script test-all.sh can be run as standalone program which will test every directory of tests to run.

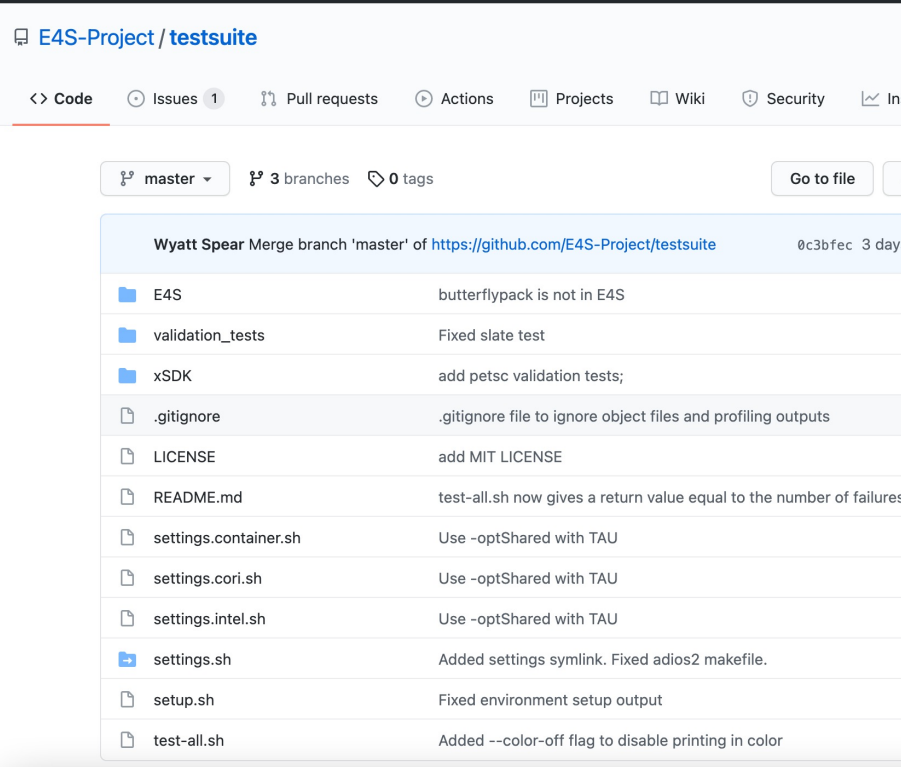

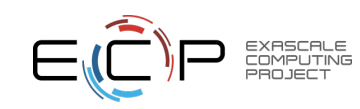

#### E4S Testsuite on Cori

```
[siddiq90@cori04> cat testsuite.sh
#!/bin/bash
git clone https://github.com/E4S-Project/testsuite.git
cd testsuite
module load e4s/21.05
source ./setup.sh
./test-all.sh validation_tests/gasnet --settings settings.cori.sh
```

```
[siddiq90@cori04> sh testsuite.sh
Cloning into 'testsuite'...
remote: Enumerating objects: 18242, done.
remote: Counting objects: 100% (843/843), done.
remote: Compressing objects: 100% (523/523), done.
remote: Total 18242 (delta 494), reused 576 (delta 307), pack-reused 17399
Receiving objects: 100% (18242/18242), 35.07 MiB | 20.45 MiB/s, done.
Resolving deltas: 100% (8858/8858), done.
Updating files: 100% (14090/14090), done.
==validation_tests/gasnet
sbw7ukx
Cleaning /global/homes/s/siddig90/testsuite/validation tests/gasnet
Compiling /global/homes/s/siddig90/testsuite/validation tests/gasnet
```
Running /global/homes/s/siddiq90/testsuite/validation\_tests/gasnet **Success** 

[siddiq90@cori04> spack find --format "{hash} {name}@{version}%{compiler}" gasnet sbw7ukx5gjxonvp6oj62gxorzdve3lid qasnet02021.3.0%intel019.1.3.304

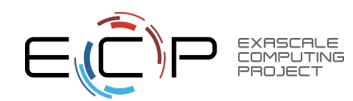

#### **spack test**: write tests directly in Spack packages, so that they can evolve with the software

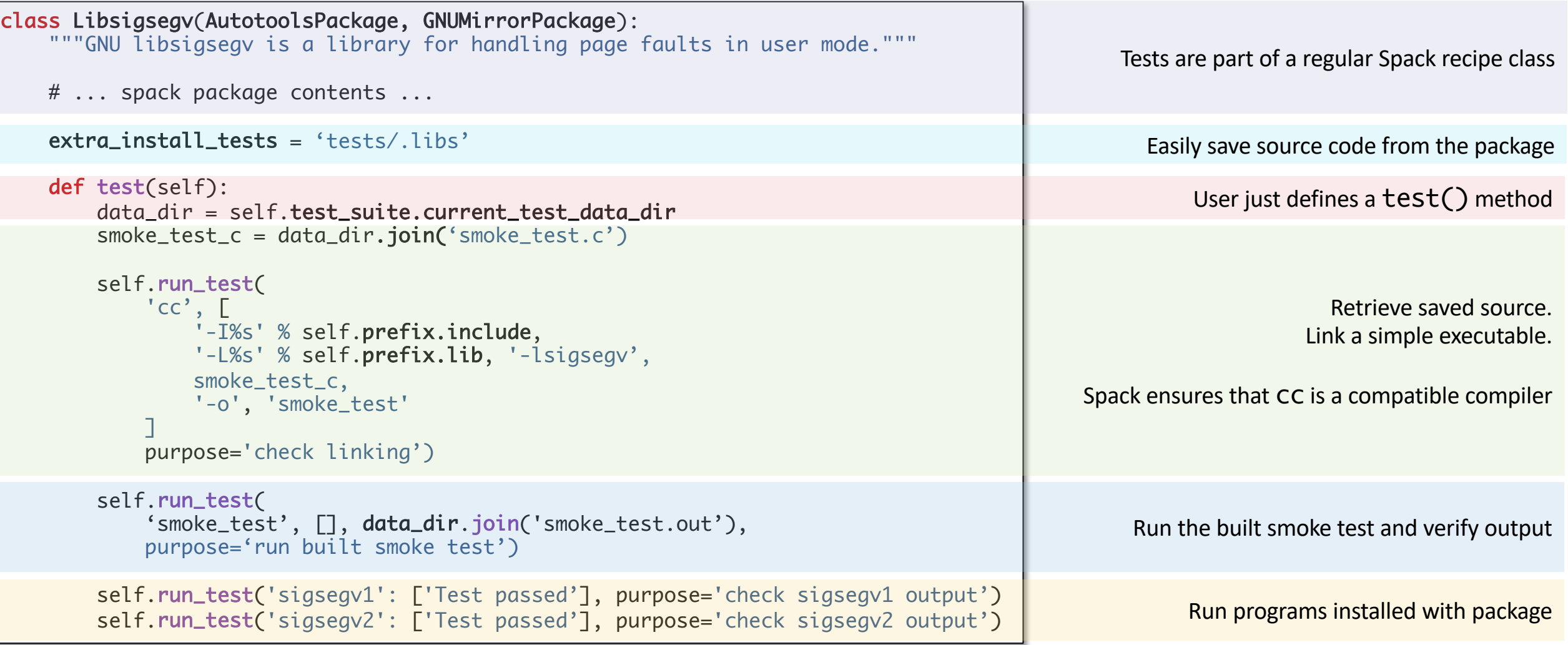

**9**

## Spack Test Command Line Overview

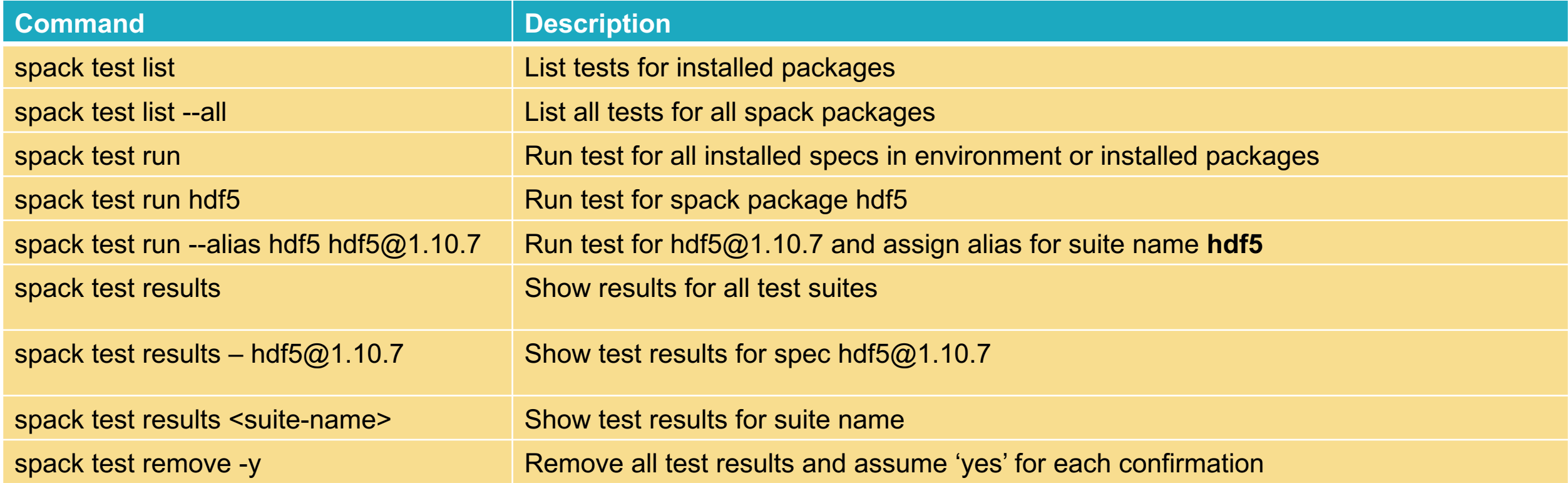

#### siddig90@cori04> spack test list

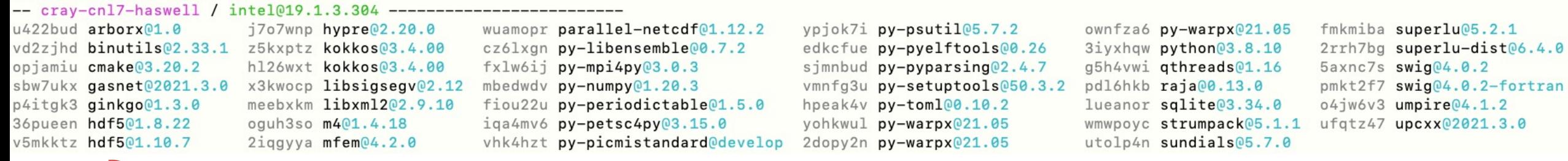

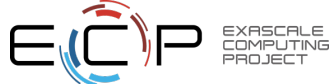

## Running Tests via spack test run

```
siddiq90@cori04> spack test run hdf5|
                                                                     Test Suite name==> Spack test st5uy2i326u2y7syw4wwmrpwk2233wta
\Rightarrow Testing package hdf5-1.8.22-36 pueen
==> Testing package hdf5-1.10.7-v5mkktz
[siddiq90@cori04> spack test results <mark>st5uy2i326u2y7syw4wwmrpwk2233wta</mark>
==> Results for test suite 'st5uy2i326u2y7syw4wwmrpwk2233wta':
      hdf5-1.8.22-36pueen PASSED
\Rightarrowhdf5-1.10.7-v5mkktz PASSED
\Rightarrowsiddig90@cori04> spack test run---alias py-warpx
                                                                    py-warpx
                 ==> Spack test py-warpx <
                 ==> Testing package py-warpx-21.05-yohkwul
                 ==> Testing package py-warpx-21.05-2dopy2n
                 ==> Testing package py-warpx-21.05-ownfza6
                siddiq90@cori04> spack test results py-warpx
                ==> Results for test suite 'py-warpx':
                      py-warpx-21.05-yohkwul PASSED
                 ==>
                      py-warpx-21.05-2dopy2n PASSED
                 ==>
                      py-warpx-21.05-ownfza6 PASSED
                 \Rightarrow
```
#### Retrieve Test Results via spack test results

[siddiq90@cori04> spack test results ==> Results for test suite 'st5uy2i326u2y7syw4wwmrpwk2233wta': hdf5-1.8.22-36pueen PASSED  $\Rightarrow$ hdf5-1.10.7-v5mkktz PASSED  $==$ ==> Results for test suite 'zevmet73tlterufszagrkesihnjox7kr': m4-1.4.18-oguh3so PASSED  $\Rightarrow$ 

siddig90@cori04> spack test results -- m4 ==> Results for test suite 'zevmet73tlterufszagrkesihnjox7kr', spec matching 'm4': m4-1.4.18-oguh3so PASSED  $==$ 

 $siddiq900cori04>$  spack test results  $-1$  -- m4  $\equiv$  Results for test suite 'zevmet73tlterufszagrkesihnjox7kr', spec matching 'm4':  $\vert$ ==>  $\vert$  m4-1.4.18-oguh3so PASSED  $\vert$  ==> Testing package m4-1.4.18-oguh3so  $\vert$ ==> [2021-08-13-10:15:32.751155] test: ensuring m4 version is 1.4.18 ==> [2021-08-13-10:15:32.753276] '/global/common/software/spackecp/e4s-21.05/software/cray-cnl7-haswell/intel-19.1.3.304/m4-1.4.18-oguh3soitsu3ym3fb4pdy7p7jfthl7am/bin/m4' '--version' m4 (GNU M4) 1.4.18 Copyright (C) 2016 Free Software Foundation, Inc. License GPLv3+: GNU GPL version 3 or later <http://gnu.org/licenses/gpl.html>. This is free software: you are free to change and redistribute it. There is NO WARRANTY, to the extent permitted by law. Written by Rene' Seindal.

**PASSED**  $==$  [2021-08-13-10:15:32.847466] test: ensuring m4 example succeeds ==> [2021-08-13-10:15:32.848512] '/global/common/software/spackecp/e4s-21.05/software/cray-cnl7-haswell/intel-19.1.3.304/m4-1.4.18-oguh3soitsu3ym3fb4pdy7p7jfthl7am/bin/m4' '/global/homes/s/siddiq90/.spack/test/zevmet73tlterufszagrkesihnjox7kr/m4-1.4.18-oguh3so/data/m4/hello.m4'

// macro is defined Hello, World! **PASSED** 

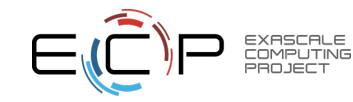

## Facility Testing Use Case

- We need comprehensive system and software level testing
- We need to test facility deployment of e4s stacks that are usually tied to fix version of spack.
- Test system layer configuration, filesystem, job scheduler, drivers, modules
- Run benchmark
- Negative tests to address known bugs in system
- User provided tests as part of User Support Tickets

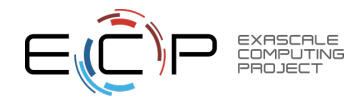

## What is buildtest

- Buildtest is a testing framework that builds and execute tests on your HPC systems
- Buildtest [is intended for HPC staff, deve](https://github.com/buildtesters/buildtest)lopers to build a **Facility Testsuite** for their HPC systems
- Tests are written in YAML called **buildspecs** which buildtest process to generate shell scripts.
- Buildspecs are validated with JSON schema.
- Support test execution on local machine or via batch schedulers. Currently we support Slurm, LSF, PBS and Cobalt.
- The framework is implemented in python
- Available on GitHub at https://github.com/buildtesters/buildtest

#### **Installation**

git clone https://github.com/buildtesters/buildtest.git cd buildtest source setup.sh

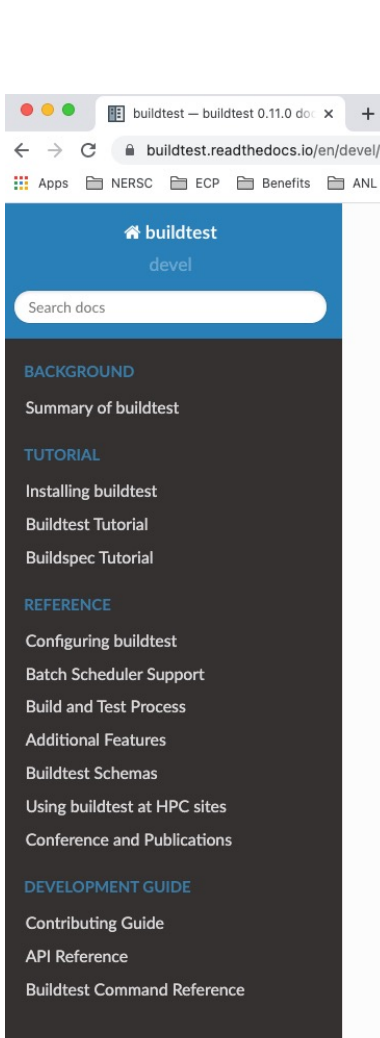

## Project Summary

- Total of 37 releases
- Added spack support in v0.10.0
- Added support for Slurm and LSF in v0.8.0, Cobalt in v0.9.1 and
- Initially a bash program which was converted to python 2 and eve
- Release updates are documented in CHANGELOG.rst
- Distributed as MIT License
- Documentation is built using sphinx and hosted via readthedocs

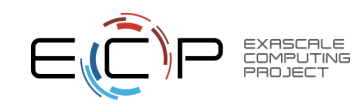

## Design Goals

- Perform component level testing for system and software stack
- Provide a standard template for writing tests
- Abstract low-level system configuration
- Framework should automate build and execution of test
- Framework must support local and batch submission test

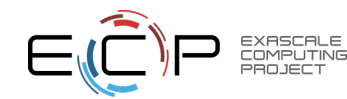

#### Schemas

- The schema development is implemented independent to buildtest. The schemas and doc are hosted at https://buildtesters.github.io/buildtest/
- We run regression test against example YAML files for each schema to ensure schemas a written in accordance to desired YAML construct.
- We automate JSON Schema documentation using adobe/jsonschema2md into Markdown pages and publish schema and documentation to GitHub pages
- Schemas are versioned to allow development to schemas and its YAML structure.

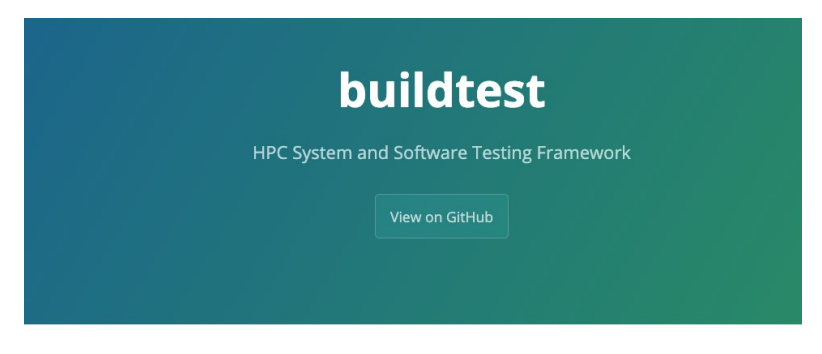

#### **Buildtest Schema**

This repository contains the schemas used by buildtest.

buildtest schema docs can be found at https://buildtesters.github.io/buildtest/

Currently, we support the following schemas:

- definitions: This schema definitions JSON definitions that are referenced by other schemas.
- · global: The global schema inherited by all sub-schemas
- compiler-v1.0: Compiler sub-schema version 1.0 using type: compiler
- script-v1.0: Script sub-schema version 1.0 using type: script
- settings: This schema defines the content of buildtest settings file to configure buildtest.

The schemas are published at https://github.com/buildtesters/buildtest/tree/ghpages/pages/devel/schemas

#### **Preview of buildtest**

#### [(buildtest) bash-3.2\$ buildtest help build

#### **Building Buildspecs**

#### Command

buildtest build -b <file> buildtest build -b <dir> buildtest build -b <file> -b <dir> buildtest build -b <file> -b <dir> -x <file> -x <dir> buildtest build -t pass -t python buildtest build -e <executor1> -e <executor2> buildtest build -b <file> -t <tagname1> -e <executor1> buildtest build -b tutorials --filter type=script buildtest build -b tutorials --filter tags=pass buildtest build -b tutorials --filter maintainers=@bob buildtest build --helpfilter buildtest -c config.yml build -b <file> buildtest build -b <file> --rebuild 5 buildtest build -b <file> --testdir /tmp

#### Description

Build a single buildspec file Build all buildspecs recursively in a given directory Build buildspecs by file and directory Exclude files and directory when building buildspecs Build buildspecs by tagname 'pass' and 'python' Building buildspecs by executor Building buildspecs with file, directory, tags, and executors Build all tests in directory 'tutorials' and filter tests by type='script' Build all tests in directory 'tutorials' and filter tests by tags='pass' Build all tests in directory 'tutorials' and filter tests by maintainers='@bob' Show list of filter fields used with --filter option Use buildtest configuration file 'config.yml' Rebuild a test 5 times Write tests in /tmp

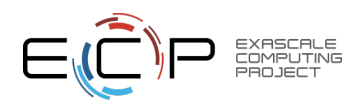

### General Pipeline

- <sup>o</sup> Discover: Find buildspecs based on search criteria (file, directory, tags, executor)
- <sup>o</sup> Parse: Validates buildspec with JSON Schema
- <sup>o</sup> Build: Generates testscript from YAML
- <sup>o</sup> Run: Executes tests via local or batch executor and retrieve return code and output/error file.
- <sup>o</sup> Update Report: Update report file with test results including any metadata

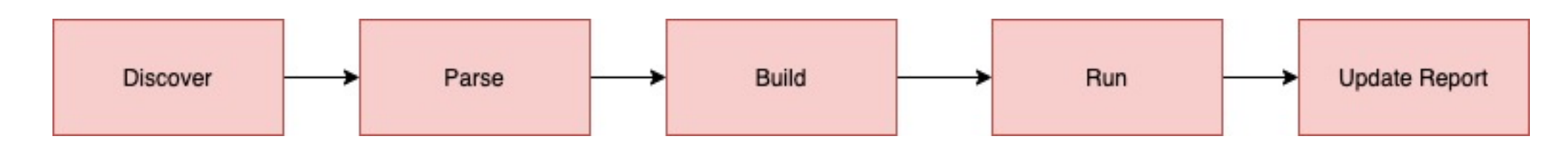

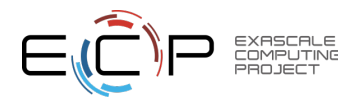

### Parse: Buildspec Validation Process

- Every buildspec is validated by global schema and a subschema defined by **type** field.
- Buildtest will skip any buildspecs that fails validation.

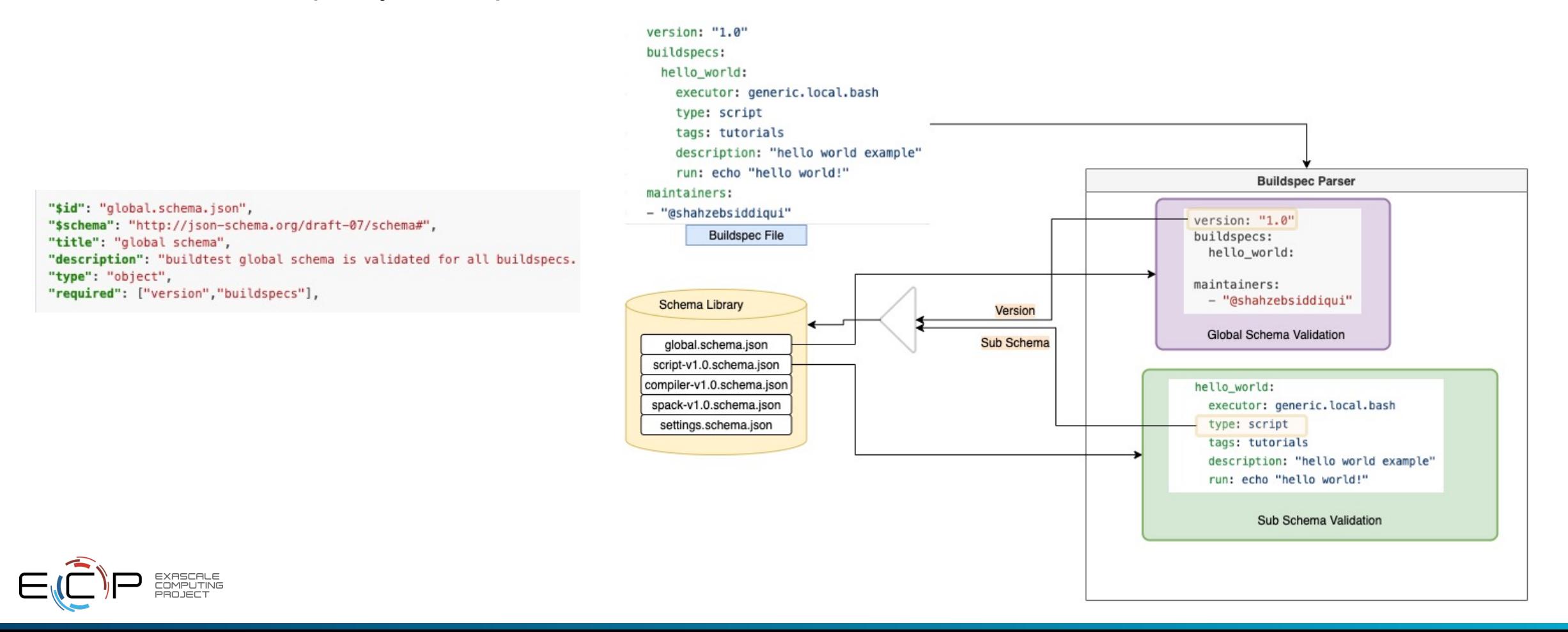

## Demo – Buildtest Tutorial

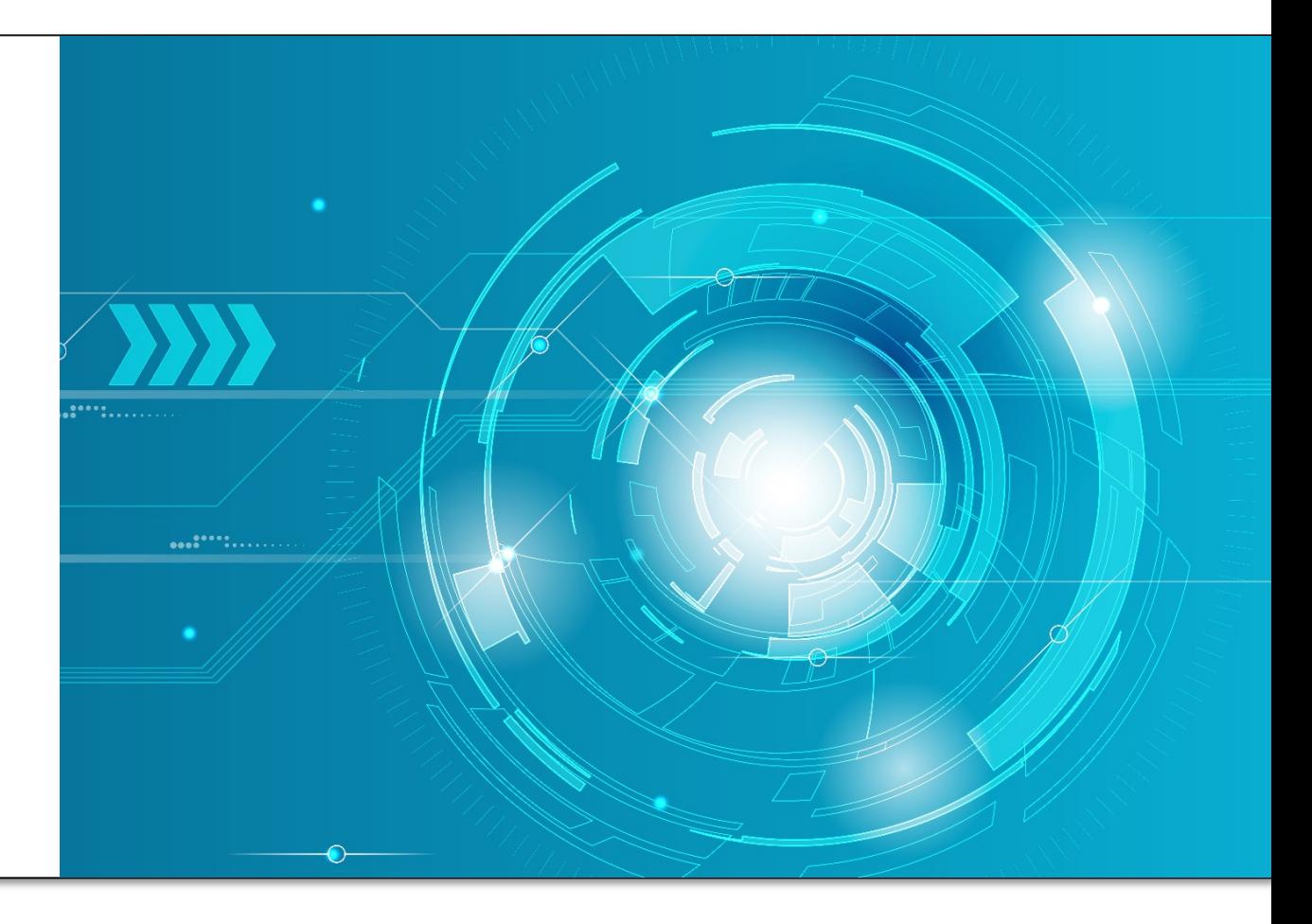

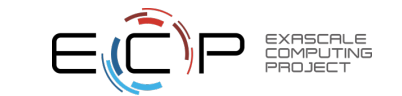

#### Buildspec Script Schema

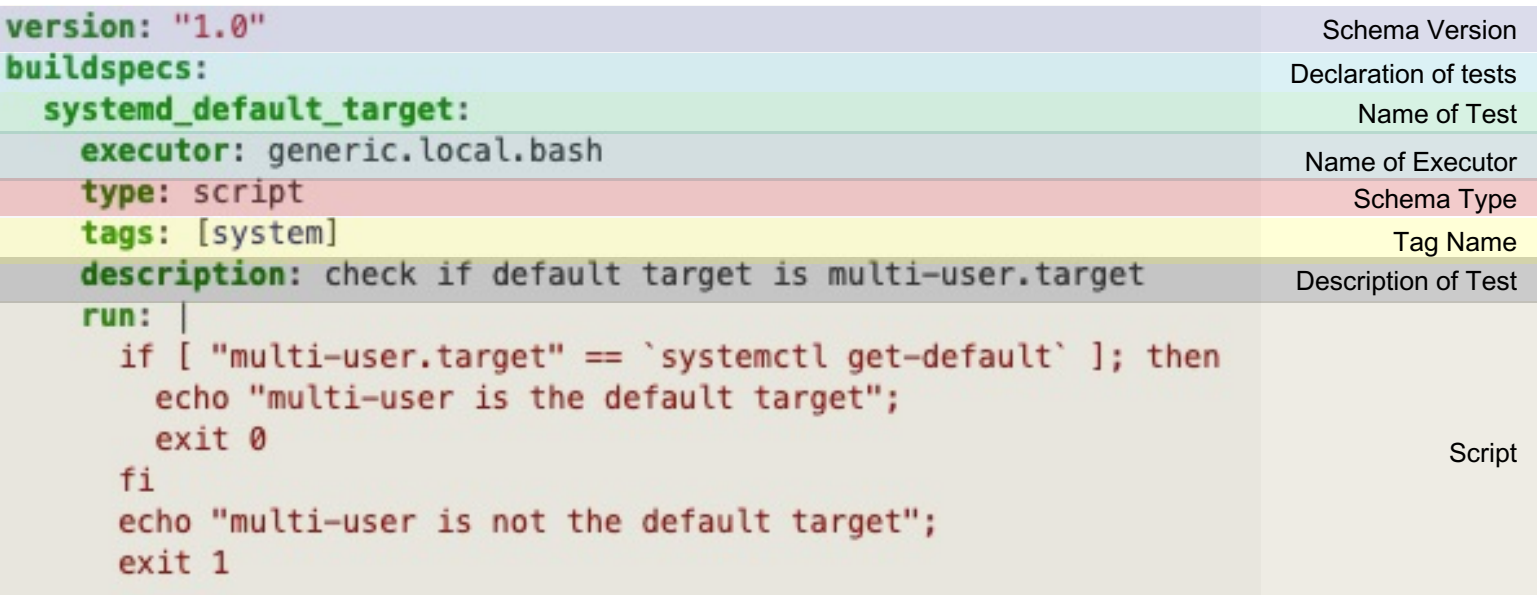

"\$id": "script-v1.0.schema.json", "\$schema": "http://json-schema.org/draft-07/schema#", "title": "script schema version 1.0", "description": "The script schema is of ``type: script`` in sub-schema which is used for running shell scripts", "type": "object", "required": ["type", "run", "executor"], "additionalProperties": false,

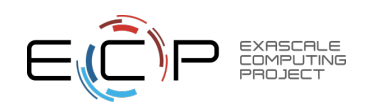

### Status Check – Regular Expression

• Buildtest supports status check of test based on regular expression, returncode and runtime. This can be configured via **status** property

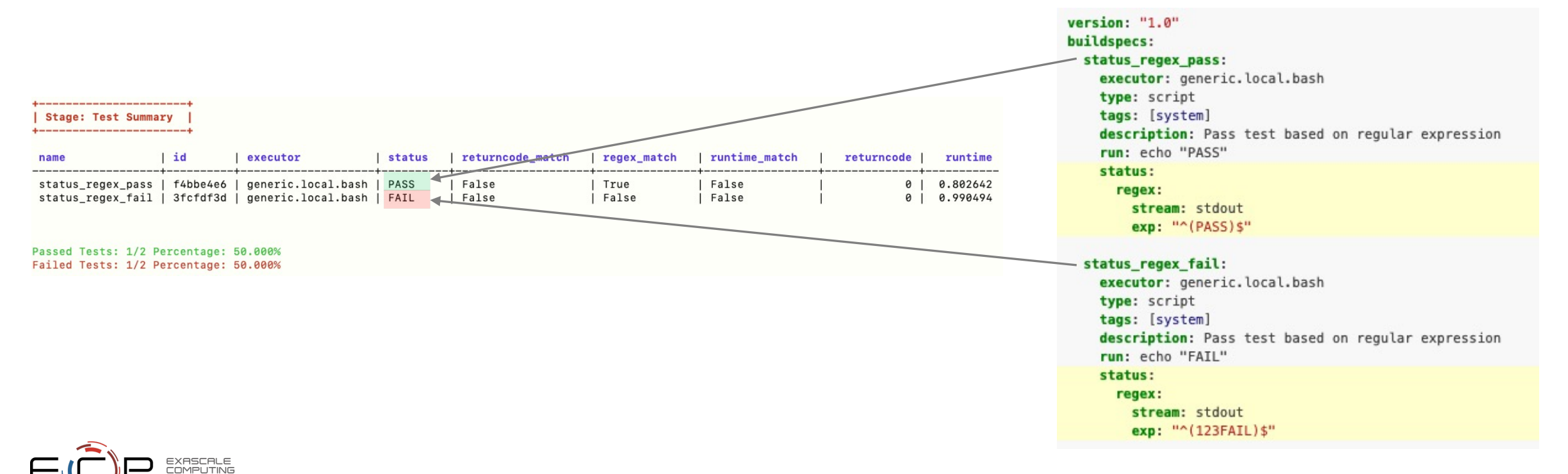

**23**

#### Status Check – Return Code

 $maxima = 11.01$ 

• The return code field can be used to customize how test is passed, by default a return code 0 is a **PASS.** The return code can be a single number or a list of return codes to match.

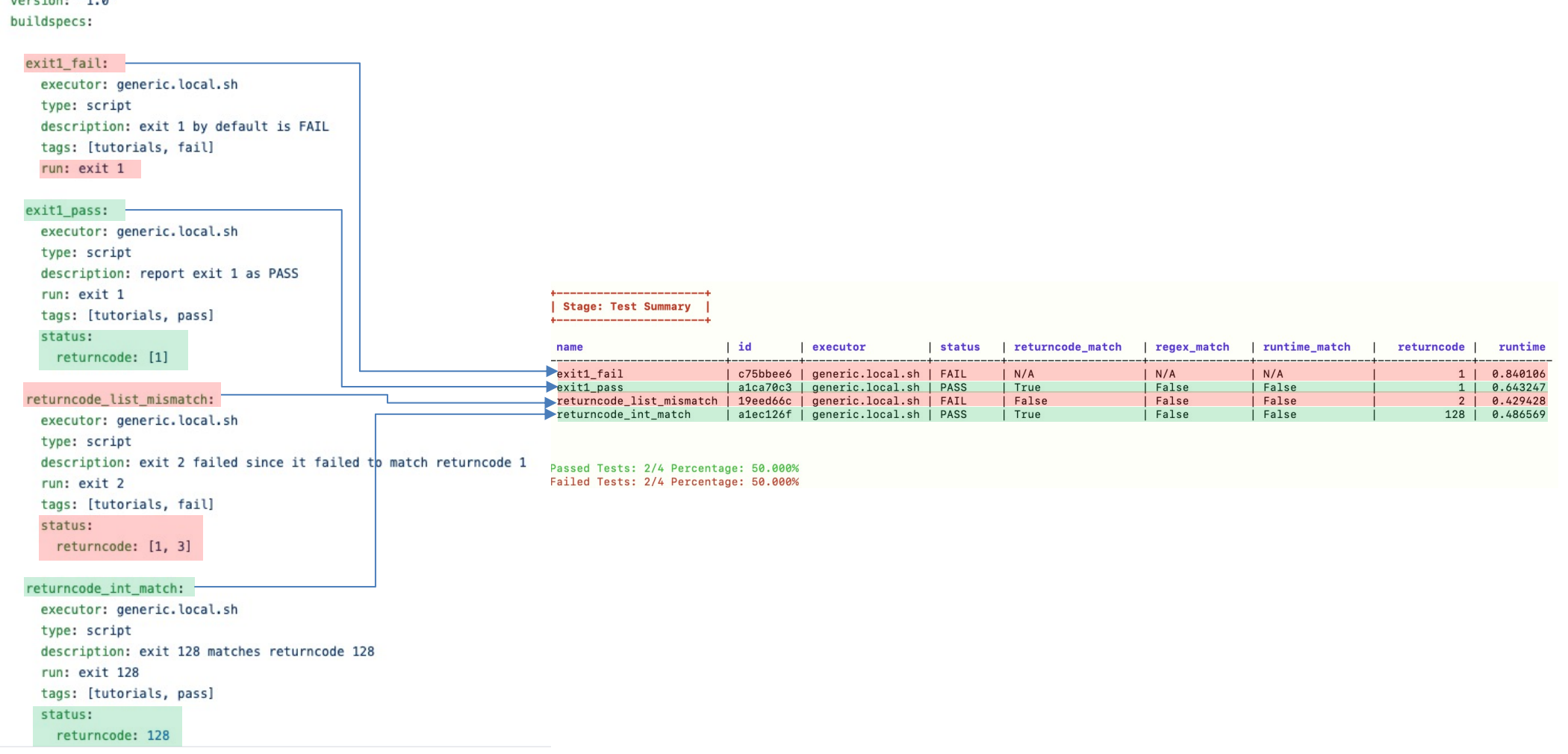

#### **Status Check - Runtime**

• Buildtest can determine PASS/FAIL based on test runtime. This can be specified using runtime property with options for specifying min or max or both if one wants to set a range.

#### **Stage: Test Summary**

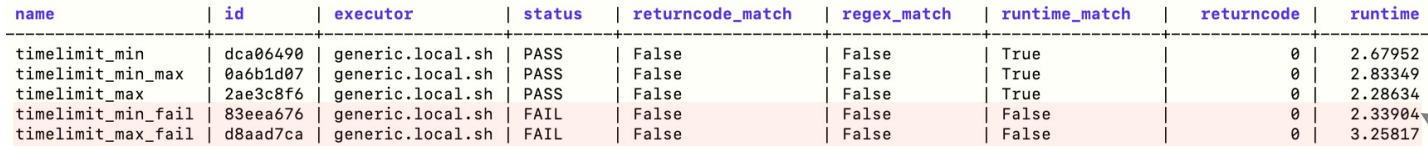

#### version: "1.0" buildspecs: timelimit\_min\_max: type: script executor: generic.local.sh description: "Run a sleep job for 2 seconds and test pass if its within 1.0-3.0sec" tags: ["tutorials"] run: sleep 2 status: runtime:  $min: 1.0$ max: 3.0

#### timelimit min:

type: script executor: generic.local.sh description: "Run a sleep job for 2 seconds and test pass if its exceeds min time of 1.0 se tags: ["tutorials"] run: sleep 2 status: runtime: min: 1.0

#### timelimit max:

type: script executor: generic.local.sh description: "Run a sleep job for 2 seconds and test pass if it's within max time: 5.0 sec" tags: ["tutorials"] run: sleep 2 status: runtime: max: 5.0

#### timelimit min fail:

type: script executor: generic.local.sh description: "This test fails because it runs less than mintime of 10 second" tags: ["tutorials"] run: sleep 2 status: .runtime: min: 10.0

timelimit max fail:

type: script executor: generic.local.sh

description: "This test fails because it exceeds maxtime of 1.0 second"

tags: ["tutorials"]

run: sleep 3

status:

\runtime:

max: 1.0

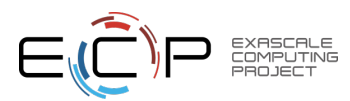

#### Multi Executors

- Every test must be assigned to an executor that is responsible for running test. This is specified via **executor** property however one can specify a regular expression to run across multiple executors.
- The **executors** property can be used to define configuration based on executor that are specific to each test run.
- The **vars** and **env** are used for declaring variables and environment variables which expects a list of Key/Value pair
- Executors are defined in your configuration file which can be retrieved via **buildtest config executors**
- In this example we run a single test with executor **generic.local.sh** and **generic.local.bash**

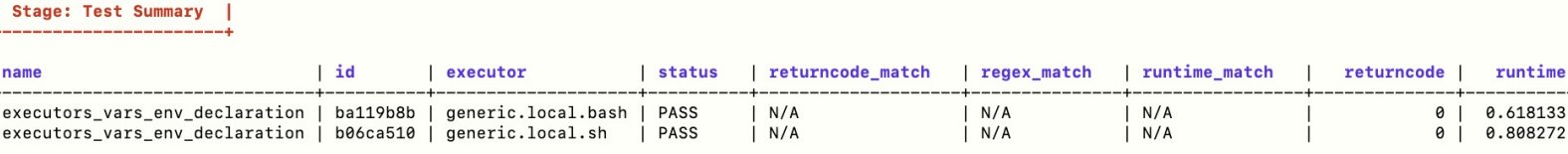

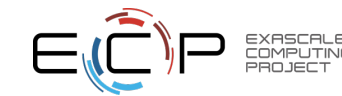

(buildtest) bash-3.2\$ buildtest config executors generic.local.bash generic.local.sh generic.local.csh generic.local.zsh generic.local.python

bu:

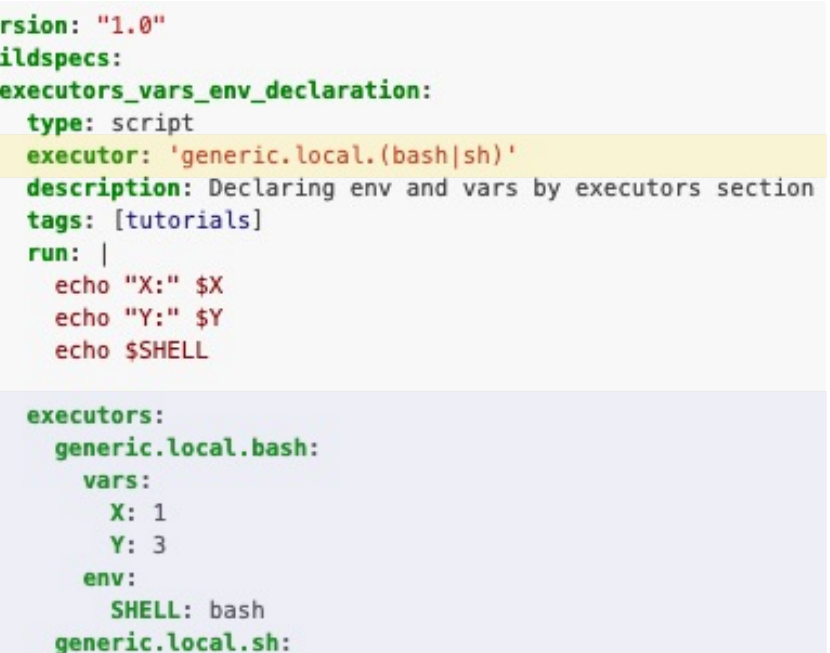

vars:  $X: 2$  $Y: 4$ env:

## Buildspec Compiler Schema

- The compiler schema is used for compiling single source code with compilers
- You must use **type: compiler** to define tests using this schema
- This test will be built with all gcc compilers
- Compilers are defined in buildtest configuration, one can retrieve compilers using **buildtest config compilers**

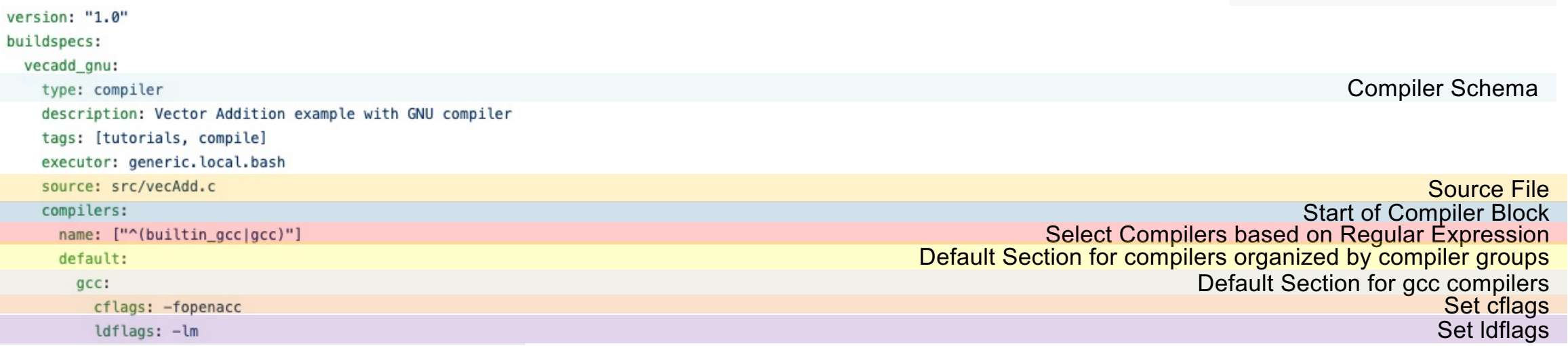

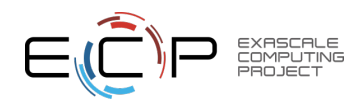

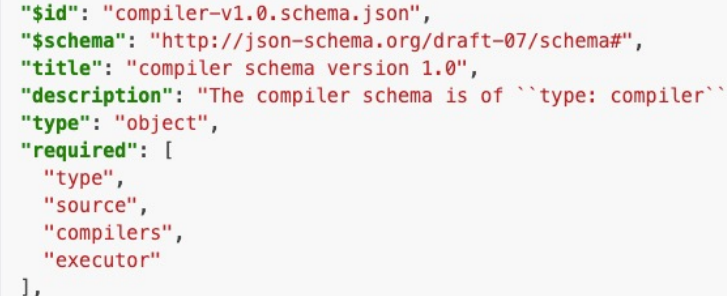

\$ buildtest config compilers -1 builtin gcc gcc/9.3.0-n7p74fd gcc/10.2.0-37fmsw7

**27**

## Override Compiler Default

- Compiler defaults can be overridden in **config** section which expects compiler names defined in buildtest setting.
- Buildtest will ignore compiler in **config** if it's not picked up in regular expression.

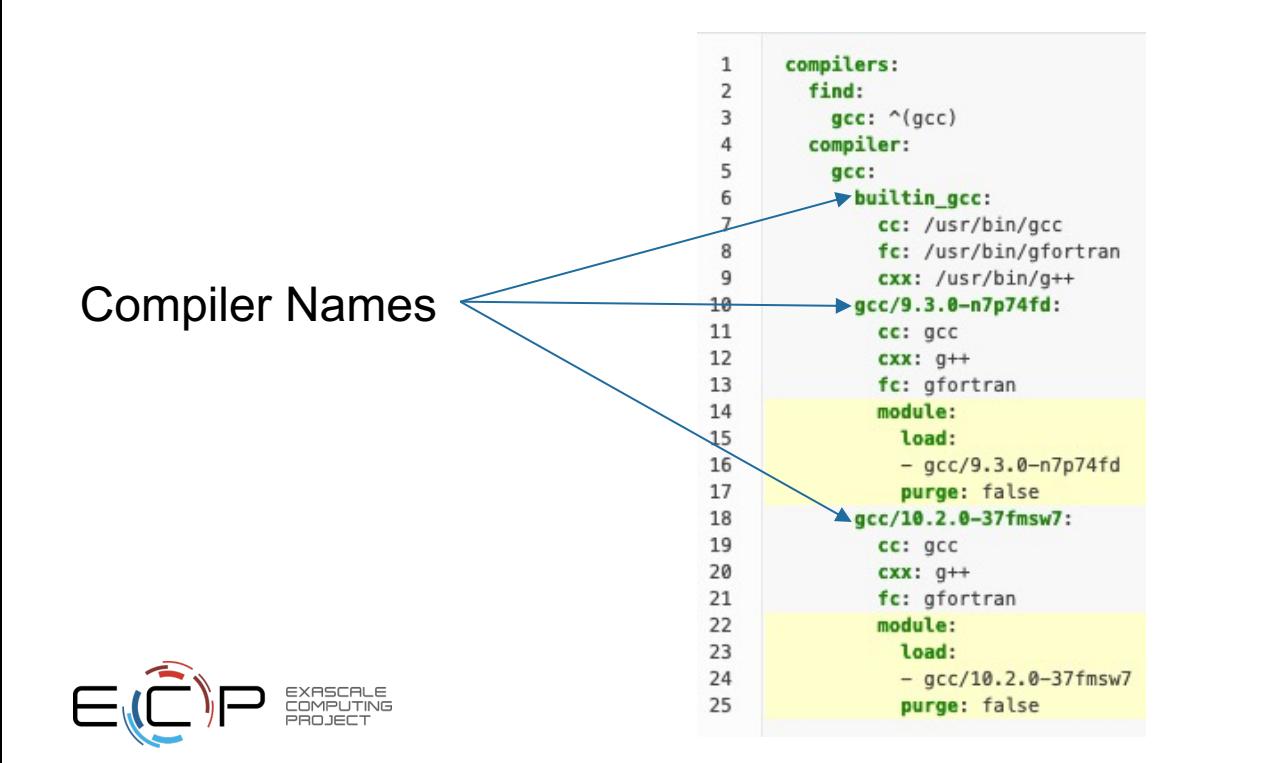

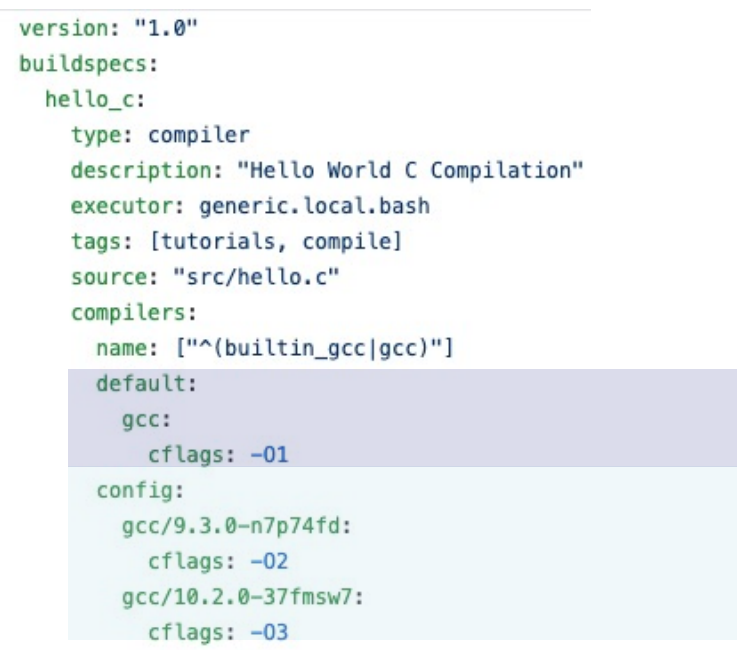

#### **Scheduler Support**

version: "1.0" Slurm buildspecs: slurm\_metadata: description: Get metadata from compute node when submitting job type: script executor: cori.slurm.debug sbatch:  $-$  "-t 00:05" - "-C haswell"  $-$  "-N 1" run: export SLURM\_JOB\_NAME="firstjob" echo "jobname:" \$SLURM\_JOB\_NAME echo "slurmdb host:" \$SLURMD\_NODENAME echo "pid:" \$SLURM\_TASK\_PID echo "submit host:" \$SLURM\_SUBMIT\_HOST echo "nodeid:" \$SLURM NODEID echo "partition:" \$SLURM JOB PARTITION version: "1.0" **LSF** buildspecs: hostname: type: script executor: ascent.lsf.batch bsub: [ "-W 10", "-nnodes 1"] run: jsrun hostname version: "1.0" Cobalt buildspecs:

#### yarrow\_hostname: executor: jlse.cobalt.yarrow

type: script cobalt: ["-n 1", "--proccount 1", "-t 10"] run: hostname

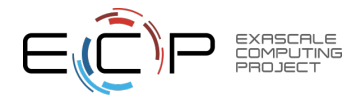

**Stage: Running Test** 

Launching test: pbs\_sleep Test ID: 5c8cc6cd-51d6-451e-88bd-aa251e177781 Executor Name: generic.pbs.workg Running Test: /tmp/GitHubDesktop/buildtest/var/tests/generic.pbs.workq/sleep/pbs\_sleep/5c8cc6cd/pbs\_sleep\_build.sh [pbs\_sleep] JobID: 396.pbs dispatched to scheduler Polling Jobs in 5 seconds

executor: generic.pbs.workq

pbs: ["-l nodes=1", "-l walltime=00:02:00"]

Current Jobs

--------------

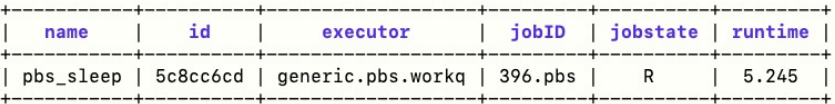

version: "1.0"

type: script

run: sleep 10

buildspecs: pbs\_sleep:

Polling Jobs in 5 seconds

pbs sleep/5c8cc6cd: Job 396.pbs is complete!

pbs sleep/5c8cc6cd: Writing output file: /tmp/GitHubDesktop/buildtest/var/tests/generic.pbs.workg/sleep/pbs sleep/5c8cc6cd/pbs sleep.o396 pbs\_sleep/5c8cc6cd: Writing error file: /tmp/GitHubDesktop/buildtest/var/tests/generic.pbs.workq/sleep/pbs\_sleep/5c8cc6cd/pbs\_sleep.e396

#### -----------------------**Completed Polled Jobs**

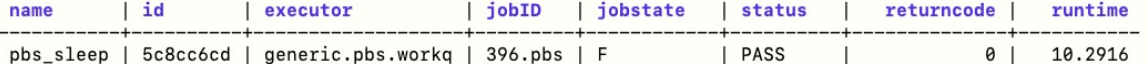

**Stage: Test Summary** 

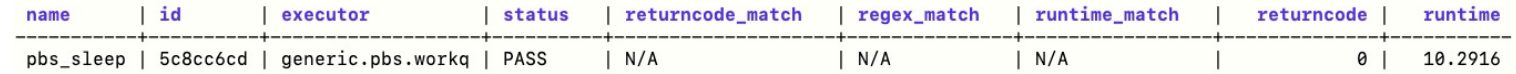

Passed Tests: 1/1 Percentage: 100.000% Failed Tests: 0/1 Percentage: 0.000%

#### **PBS**

## Max Pend Time and Poll Interval

- Buildtest will poll batch jobs at set interval to get updated job state for all jobs in queue, once job is complete buildtest will gather job results and metadata of job.
- The **pollinterval** property configures number of seconds to sleep until we poll jobs for updated job state. This value can be overridden on command line via buildtest build –poll-interval
- Buildtest will cancel pending or suspended jobs after pending time exceeds **max\_pend\_time**. This value can be overridden via buildtest build –max-pend-time

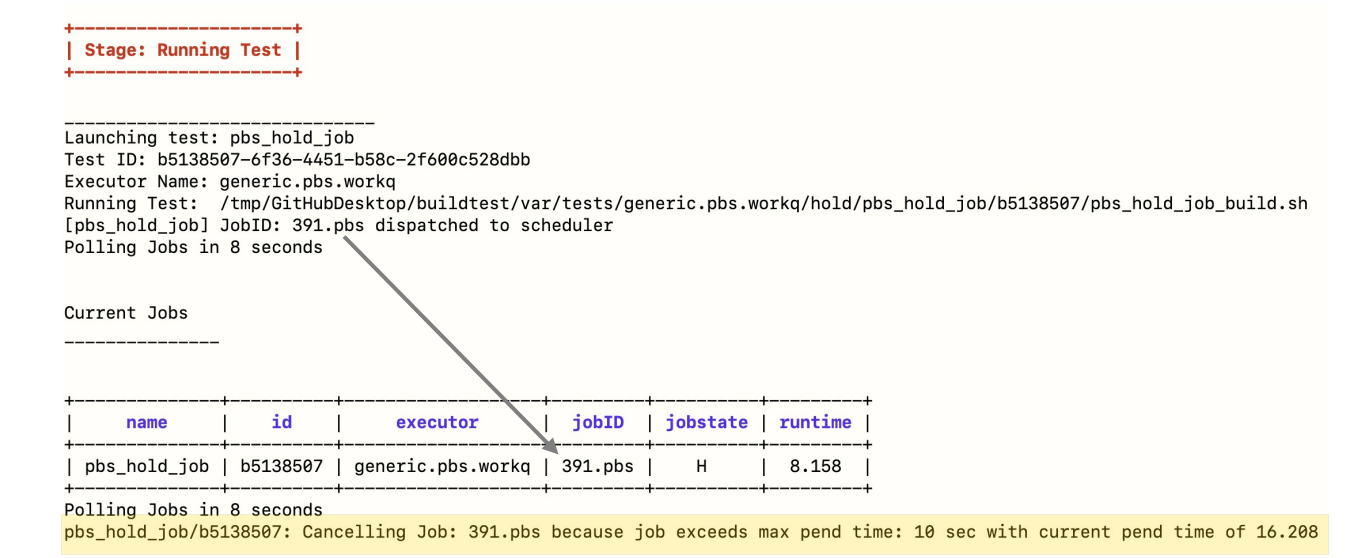

executors: defaults: pollinterval: 10 launcher: sbatch max\_pend\_time: 90 account: nstaff

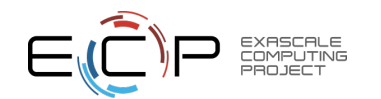

Cancelled Jobs: [pbs hold job/b5138507] Unable to run any tests

## Demo – Buildspecs Tutorial

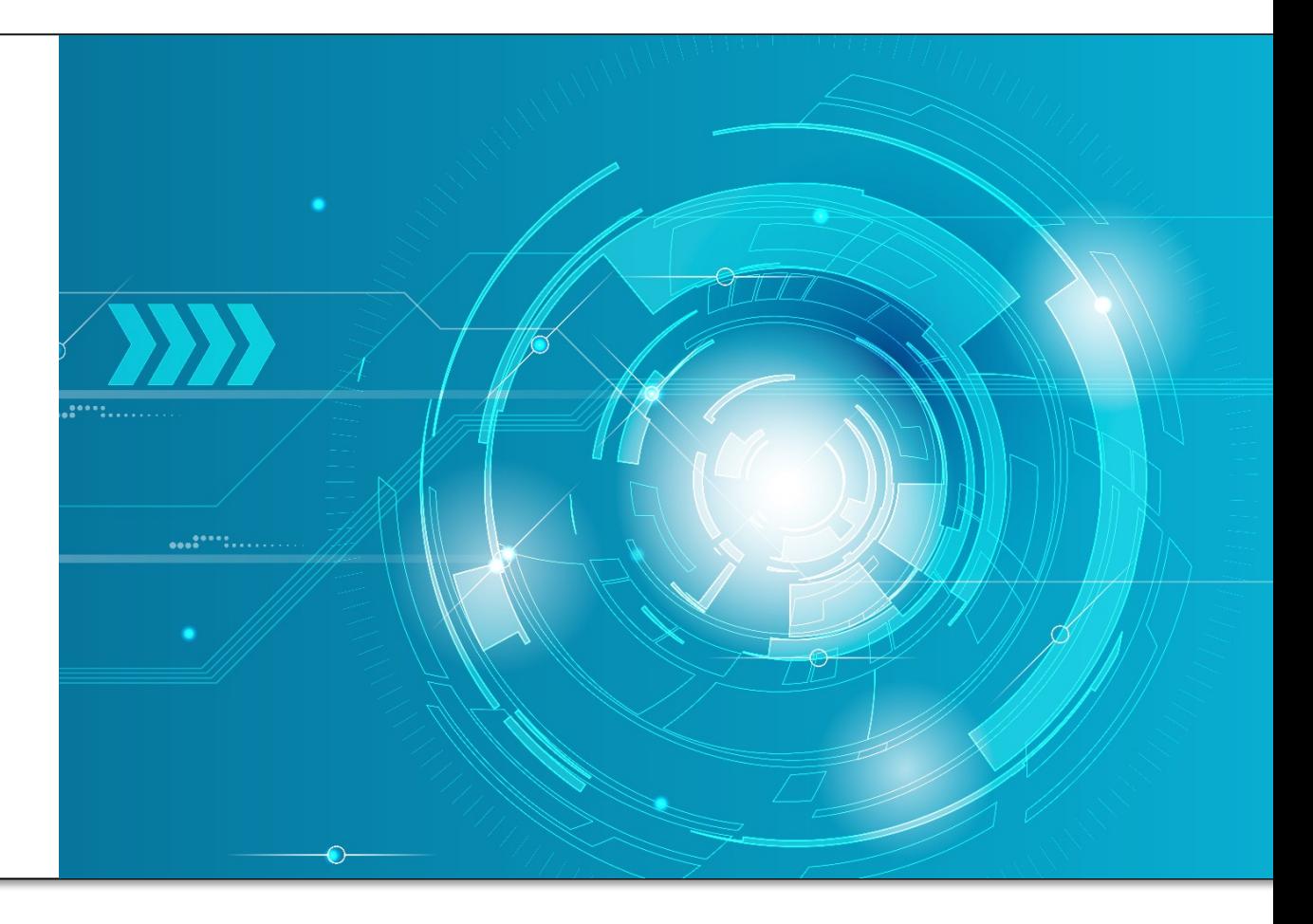

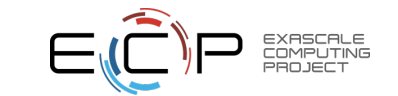

## Filter and Format buildspec cache

- We can filter and format buildspec cache using –filter and –format option.
- The filter option expects a list of key=value pair separated by comma.
- To see list of all filter and format fields we can use –helpfilter and –helpformat option

#### [\$ buildtest buildspec find --helpfilter

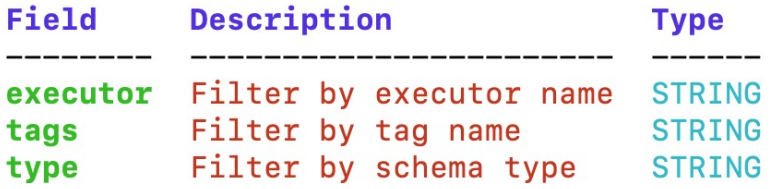

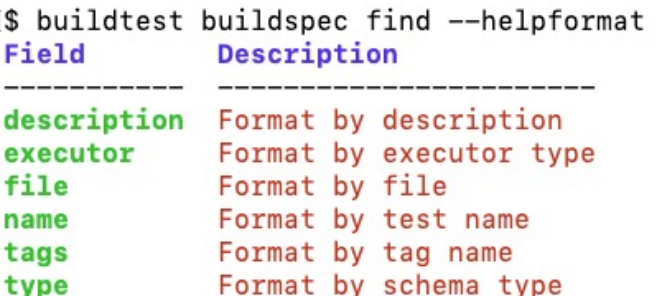

[\$ buildtest buildspec find --filter tags=fail

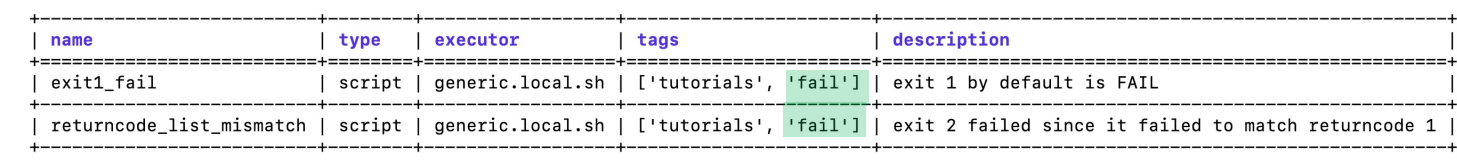

S buildtest buildspec find --filter tags=fail --format name, tags

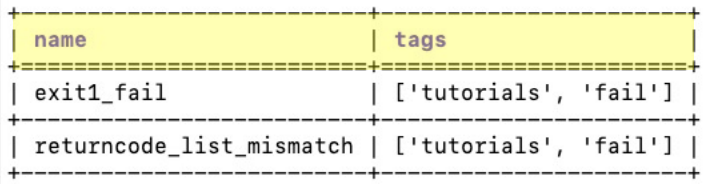

Multi key filter is evaluated as logical AND.

[\$ buildtest buildspec find --filter tags=tutorials, executor=generic.local.sh, type=script

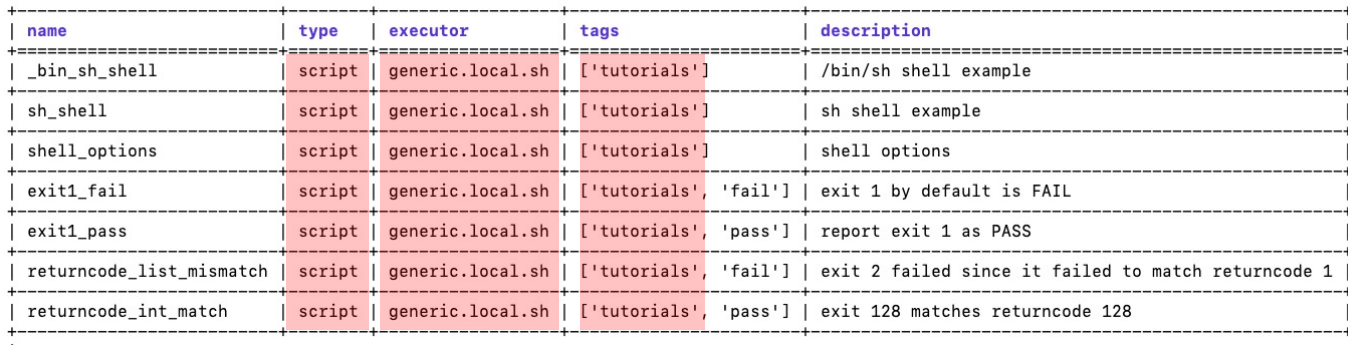

### Show content of buildspec

• The **buildtest buildspec show** command can show content of buildspec based on a given test name. In this example we show content of test python hello

```
((buildtest) bash-3.2$ buildtest buildspec show python_hello
version: "1.0"
buildspecs:
  python_hello:
    type: script
    description: Hello World python
    executor: generic.local.bash
    tags: python
    run: python hello.py
```
/Users/siddiq90/Documents/GitHubDesktop/buildtest/tutorials/python-hello.yml buildspec:

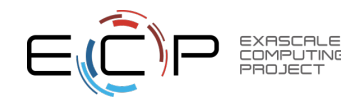

### Validate Buildspecs

• The buildtest buildspec validate can be used to validate buildspecs with JSON schema and command options mimic similar to buildtest build

(buildtest) bash-3.2\$ buildtest buildspec validate -t python Processing buildspec: /Users/siddiq90/Documents/GitHubDesktop/buildtest/tutorials/python-shell.yml Processing buildspec: /Users/siddiq90/Documents/GitHubDesktop/buildtest/tutorials/python-hello.yml All buildspecs passed validation!!!

(buildtest) bash-3.2\$ buildtest buildspec validate -b tutorials/invalid tags.yml

file: /Users/siddig90/Documents/GitHubDesktop/buildtest/tutorials/invalid tags.yml

```
['network', 'network'] is not valid under any of the given schemas
Failed validating 'oneOf' in schema['properties']['tags']:
    {\text{ 'oneOf': }} {\text{ ('type': }} 'string'},
                {'$ref': '#/definitions/list_of_strings'}]}
On instance['tags']:
    ['network', 'network']
```
Processing buildspec: /Users/siddiq90/Documents/GitHubDesktop/buildtest/tutorials/invalid\_tags.yml There were 1 buildspecs that failed validation

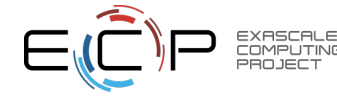

#### Show all invalid buildspecs

- Buildtest will keep record of all invalid buildspecs in the cache upon running buildtest buildspec find, you can retrieve a list of all invalid buildspecs via buildtest buildspec find invalid command.
- The **-e** option will print all error messages for every invalid buildspecs
- If you want to load all buildspecs in cache and fix invalid buildspecs then **buildtest buildspec find invalid** would be appropriate, however if you want to validate any buildspec without loading in cache you can use **buildtest buildspec validate**

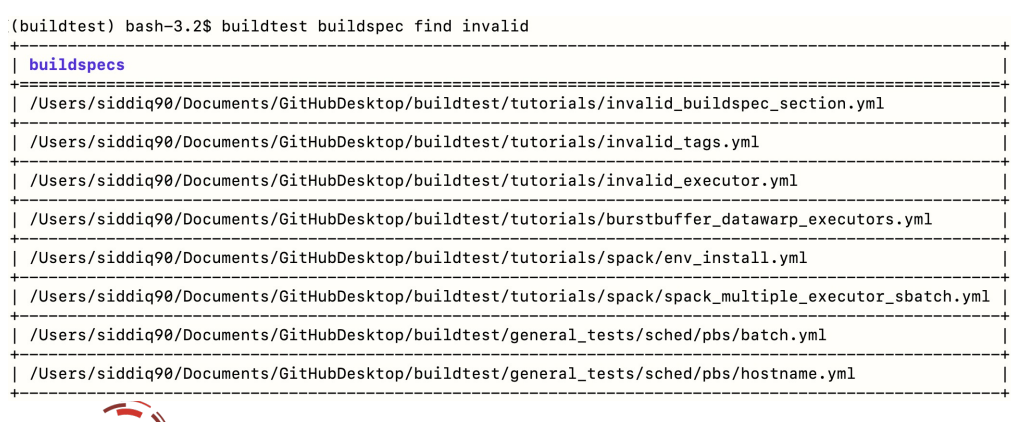

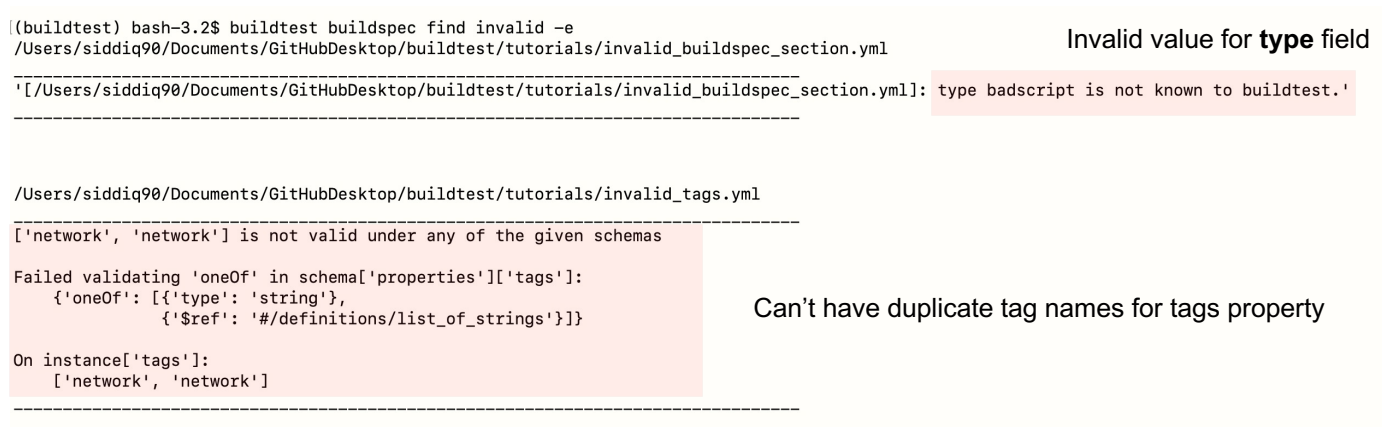

#### Report Summary

[(buildtest) bash-3.2\$ buildtest report summary Report: /Users/siddiq90/Documents/GitHubDesktop/buildtest/var/report.json Total Tests: 6 Total Tests by Names: 6 Number of buildspecs in report: 3

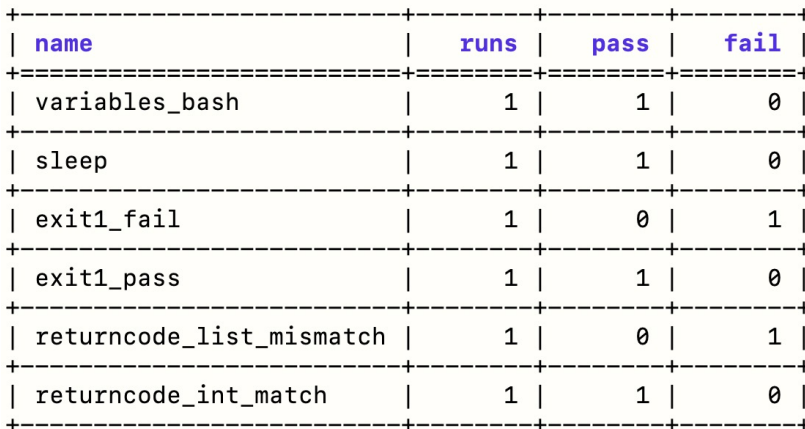

#### Breakdown by Test

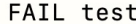

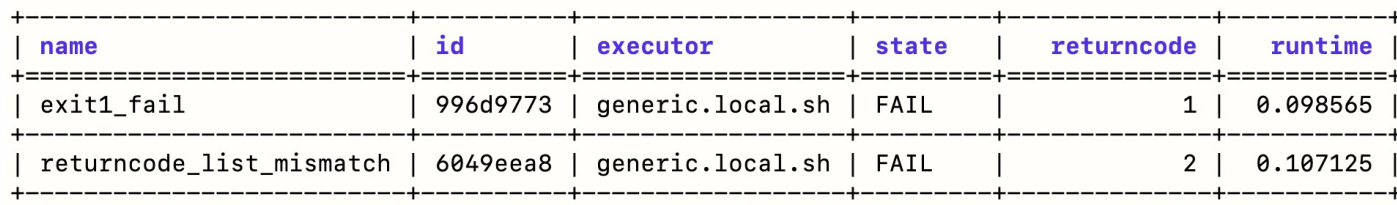

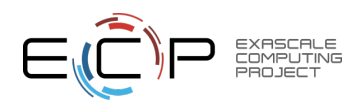

#### Query Test Reports with Filter and Format Examples

- We provide access to test reports through CLI. The reports are stored in JSON file for post-processing.
- The buildtest report will display all test results which can be queried with filter and format options.
- The **–filter** option are passed as key=value pair
- Multiple filter arguments can be delimited by comma separator and buildtest will treat multiple filter argument as a logical AND operation
- The **–format** option alter the columns in the report tables.

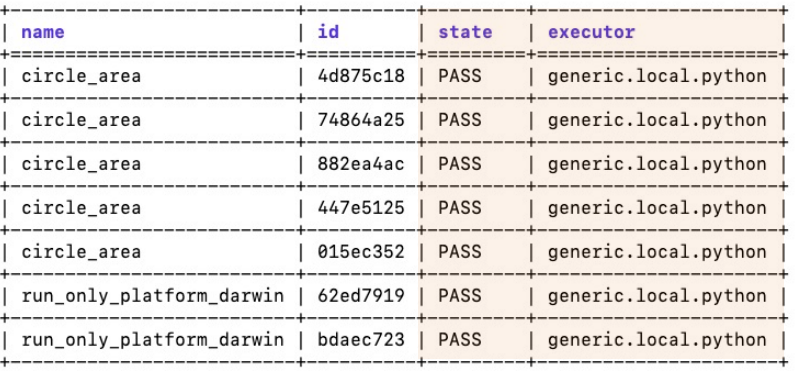

S buildtest report --filter returncode=1 --format=name.id.returncode

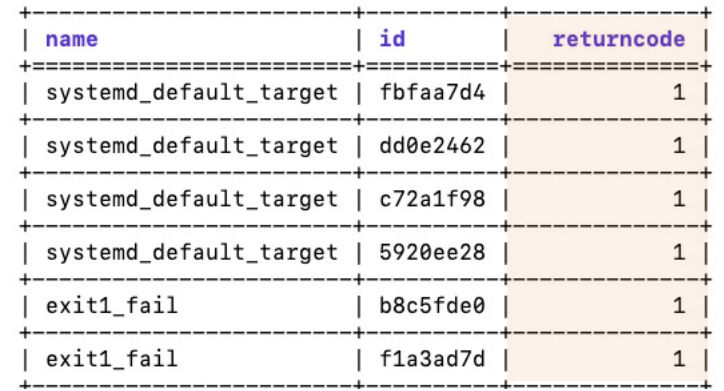

\$ buildtest report --filter name=exit1 pass --format=name, id, returncode, state

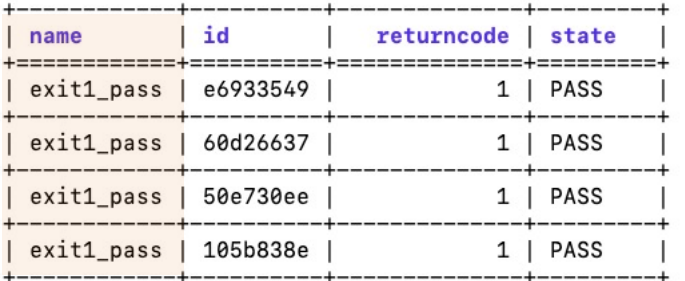

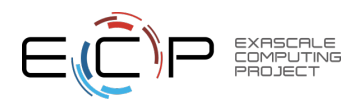

S buildtest report --filter state=PASS, executor=generic, local, python --format=name, id, state, executor

#### Format And Filter fields for buildtest report

- The **buildtest report** command provides a description of format and filter fields using **–helpformat** and **–helpfilter**
- These fields are lookup keys found in report file, we only expose a subset of these fields suitable for printing purposes

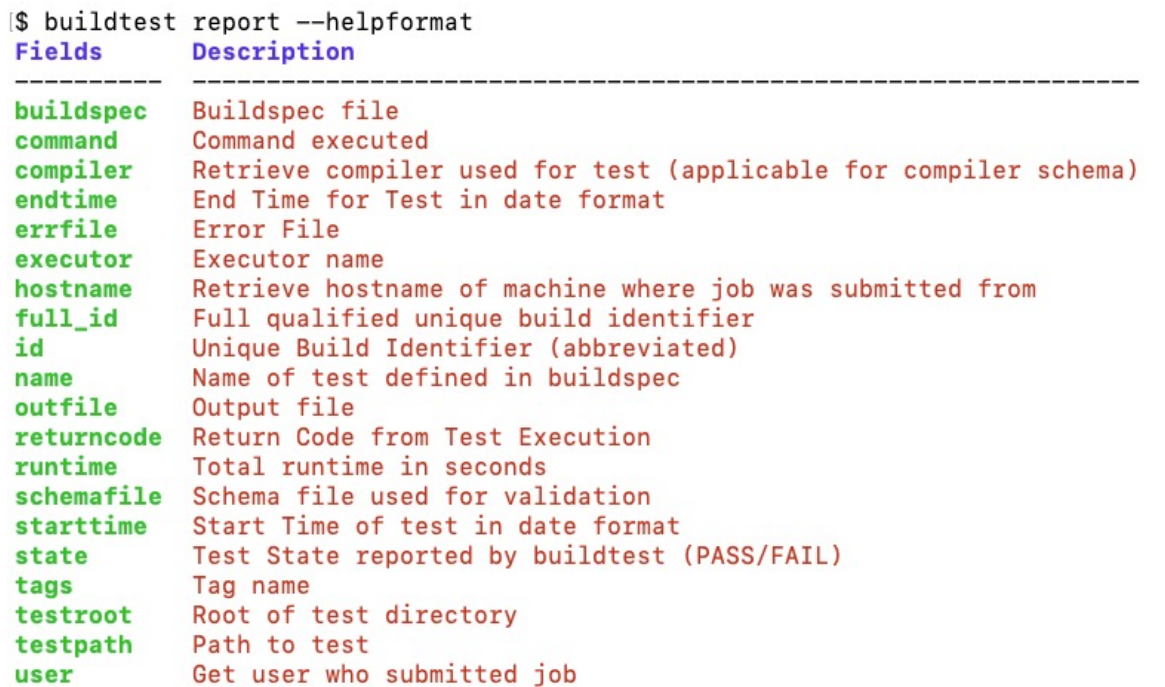

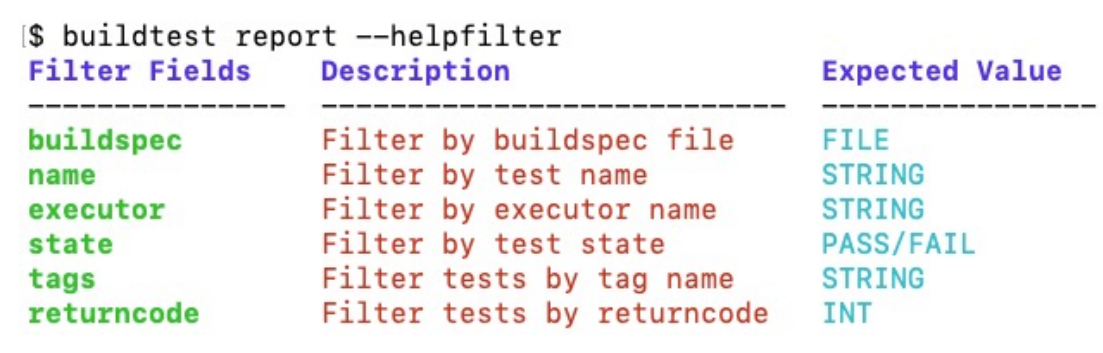

## Inspect a Test

- Buildtest stores all test results in JSON file (\$BUILDTEST ROOT/var/report.json) for retrieval
- The **buildtest inspect** command can retrieve test records from this file.
- We can retrieve all test names and corresponding test IDs using **buildtest inspect list**
- The **buildtest inspect name** can retrieve test records based on test names including all previous runs
- You can pass multiple test names to **buildtest inspect name** command to query multiple records

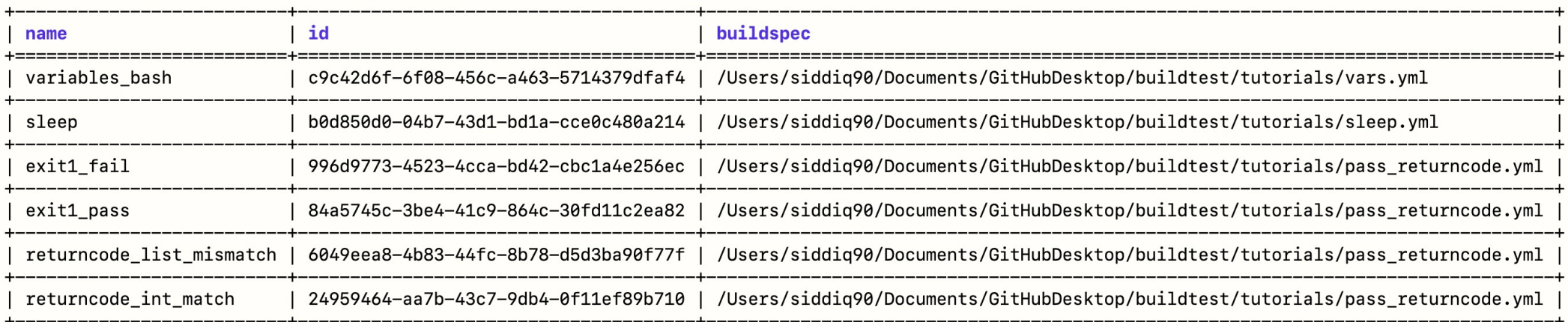

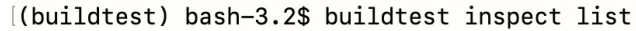

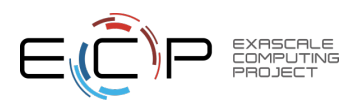

#### Inspect a Test Record

EXASCALE

```
(buildtest) bash-3.2$ buildtest inspect name sleep
  "sleep": \{"id": "b0d850d0",
    "full_id": "b0d850d0-04b7-43d1-bd1a-cce0c480a214",
    "description": "sleep 2 seconds",
    "schemafile": "script-v1.0.schema.ison",
    "executor": "generic.local.bash",
    "compiler": null,
    "hostname": "DOE-7086392.local",
    "user": "siddig90",
    "testroot": "/Users/siddiq90/Documents/GitHubDesktop/buildtest/var/tests/generic.local.bash/sleep/sleep/b0d850d0",
    "testpath": "/Users/siddiq90/Documents/GitHubDesktop/buildtest/var/tests/generic.local.bash/sleep/sleep/b0d850d0/sleep.sh",
    "stagedir": "/Users/siddiq90/Documents/GitHubDesktop/buildtest/var/tests/generic.local.bash/sleep/sleep/b0d850d0/stage",
    "command": "sh sleep_build.sh",
    "outfile": "/Users/siddiq90/Documents/GitHubDesktop/buildtest/var/tests/generic.local.bash/sleep/sleep/b0d850d0/sleep.out",
    "errfile": "/Users/siddiq90/Documents/GitHubDesktop/buildtest/var/tests/generic.local.bash/sleep/sleep/b0d850d0/sleep.err",
   "buildspec_content": "version: \"1.0\"\nbuildspecs:\n sleep:\n type: script\n executor: generic.local.bash\n
                                                                                                                    description: sleep 2 seconds\n
tags: [tutorials]\n vars:\n
                                  SLEEP TIME: 2\n run: sleep $SLEEP TIME",
   "test_content": "#!/bin/bash \n# Declare shell variables\nSLEEP_TIME=2\n\n\n# Content of run section\nsleep $SLEEP_TIME",
   "buildscript content": "#!/bin/bash\n\n\n############ START VARIABLE DECLARATION #######################\nexport BUILDTEST TEST NAME=sleep\nexport BUIL
DTEST TEST ROOT=/Users/siddiq90/Documents/GitHubDesktop/buildtest/var/tests/generic.local.bash/sleep/sleep/b0d850d0\nexport BUILDTEST BUILDSPEC DIR=/Users/si
ddiq90/Documents/GitHubDesktop/buildtest/tutorials\nexport BUILDTEST_STAGE_DIR=/Users/siddiq90/Documents/GitHubDesktop/buildtest/var/tests/generic.local.bash
\n\n\n# source executor startup script\nsource /Users/siddiq90/Documents/GitHubDesktop/buildtest/var/executor/generic.local.bash/before script.sh\n# Run gene
rated script\n/Users/siddiq90/Documents/GitHubDesktop/buildtest/var/tests/generic.local.bash/sleep/sleep/b0d850d0/stage/sleep.sh\n# Get return code\nreturnco
de=$?\n# Exit with return code\nexit $returncode",
    "logpath": "/var/folders/1m/_jjv09h17k37mkktwnmbkmj0002t_q/T/buildtest_04rwo4dk.log",
    "metrics": \{\},
    "tags": "tutorials",
    "starttime": "2021/08/16 16:37:35",
    "endtime": "2021/08/16 16:37:38",
    "runtime": "2.085489",
    "state": "PASS",
    "returncode": "0",
    "output": ""
    "error": "",
    "\text{job}": \{\},
    "build_script": "/Users/siddiq90/Documents/GitHubDesktop/buildtest/var/tests/generic.local.bash/sleep/sleep/b0d850d0/sleep_build.sh"
```
#### buildtest inspect query

- The **buildtest inspect query** command can be used to query individual test records.
- By default, it will retrieve the latest run for given test, however one can use **–d** option to retrieve all records or first or last record

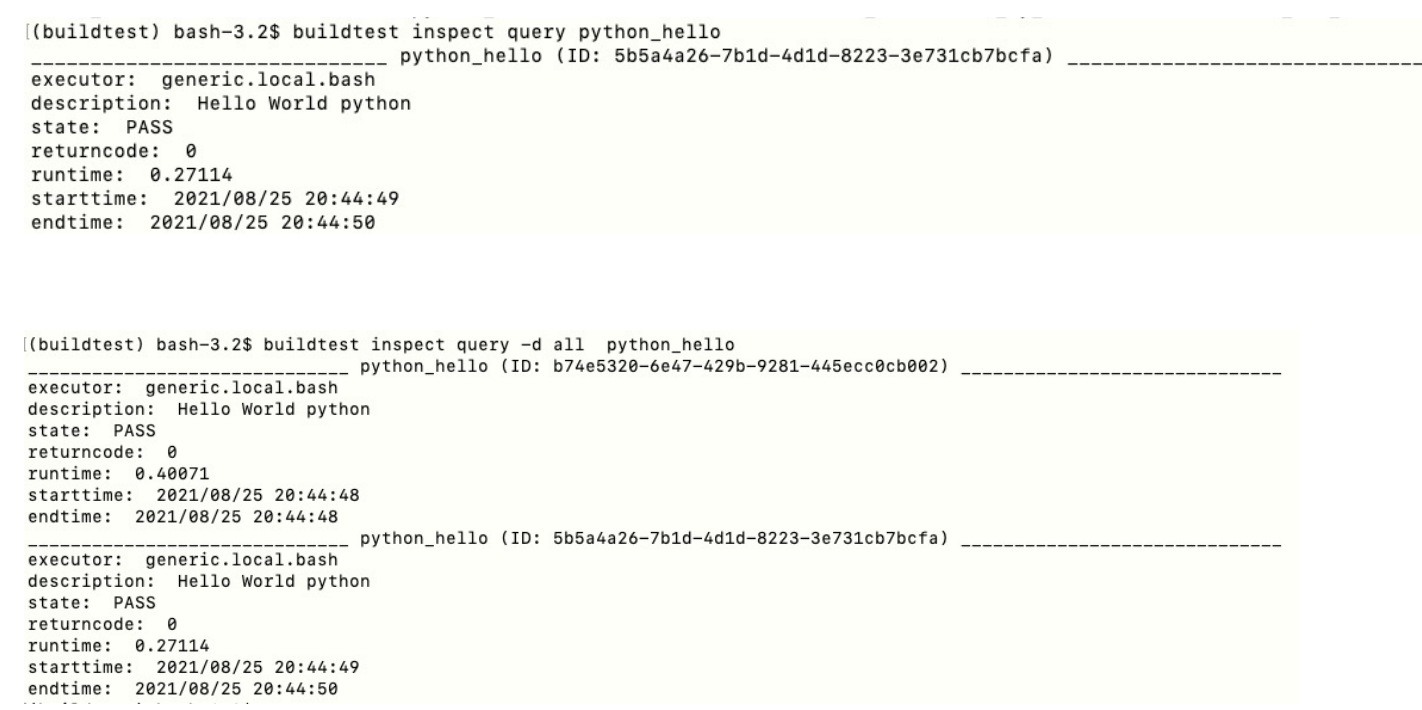

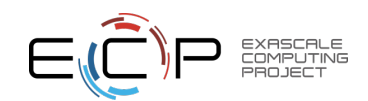

#### buildtest inspect query

(buildtest) bash-3.2\$ buildtest inspect query --output python hello executor: generic.local.bash description: Hello World python state: PASS returncode: 0 runtime: 0.27114 starttime: 2021/08/25 20:44:49 endtime: 2021/08/25 20:44:50 Hello World

((buildtest) bash-3.2\$ buildtest inspect query --test --output --error python hello executor: generic.local.bash description: Hello World python state: PASS returncode: 0 runtime: 0.27114 starttime: 2021/08/25 20:44:49 endtime: 2021/08/25 20:44:50 Hello World #!/bin/bash # Content of run section python hello.py 

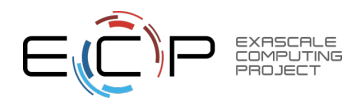

## Demo – Buildspec Interface & Query Test Report

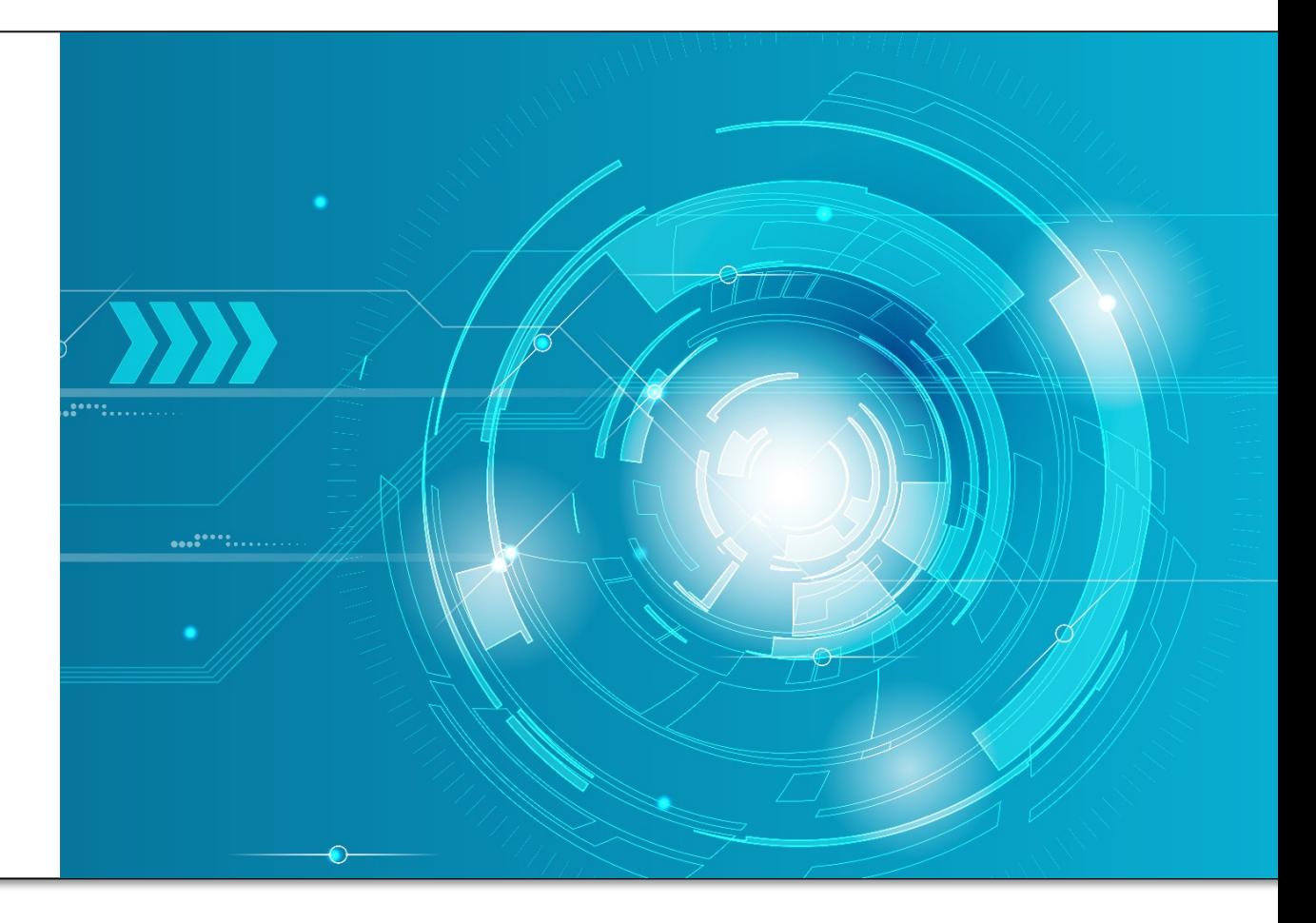

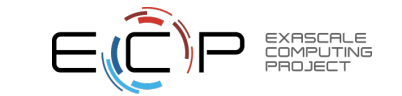

#### Get Path to tests

- The **buildtest path** command can retrieve path to test given a test name. If no options are specified we retrieve the root where test is available.
- You can specify a test ID by specifying name followed by **backslash (/)** and name of test ID if its not specified buildtest will fetch the latest run.

[(buildtest) bash-3.2\$ buildtest path shell options /Users/siddiq90/Documents/GitHubDesktop/buildtest/var/tests/generic.local.sh/shell\_examples/shell\_options/f91f29d6

[(buildtest) bash-3.2\$ buildtest path shell options/b89 /Users/siddiq90/Documents/GitHubDesktop/buildtest/var/tests/generic.local.sh/shell\_examples/shell\_options/b890cd6d

[(buildtest) bash-3.2\$ cat \$(buildtest path -t shell options) #!/bin/sh  $-x$ # Content of run section echo \$SHELL

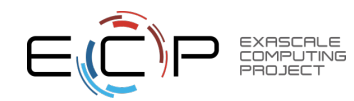

### Query Previous Builds

• The **buildtest history query** command can be used to query previous builds based on build identifier. Every **buildtest build** command will be stored as a new build identifier

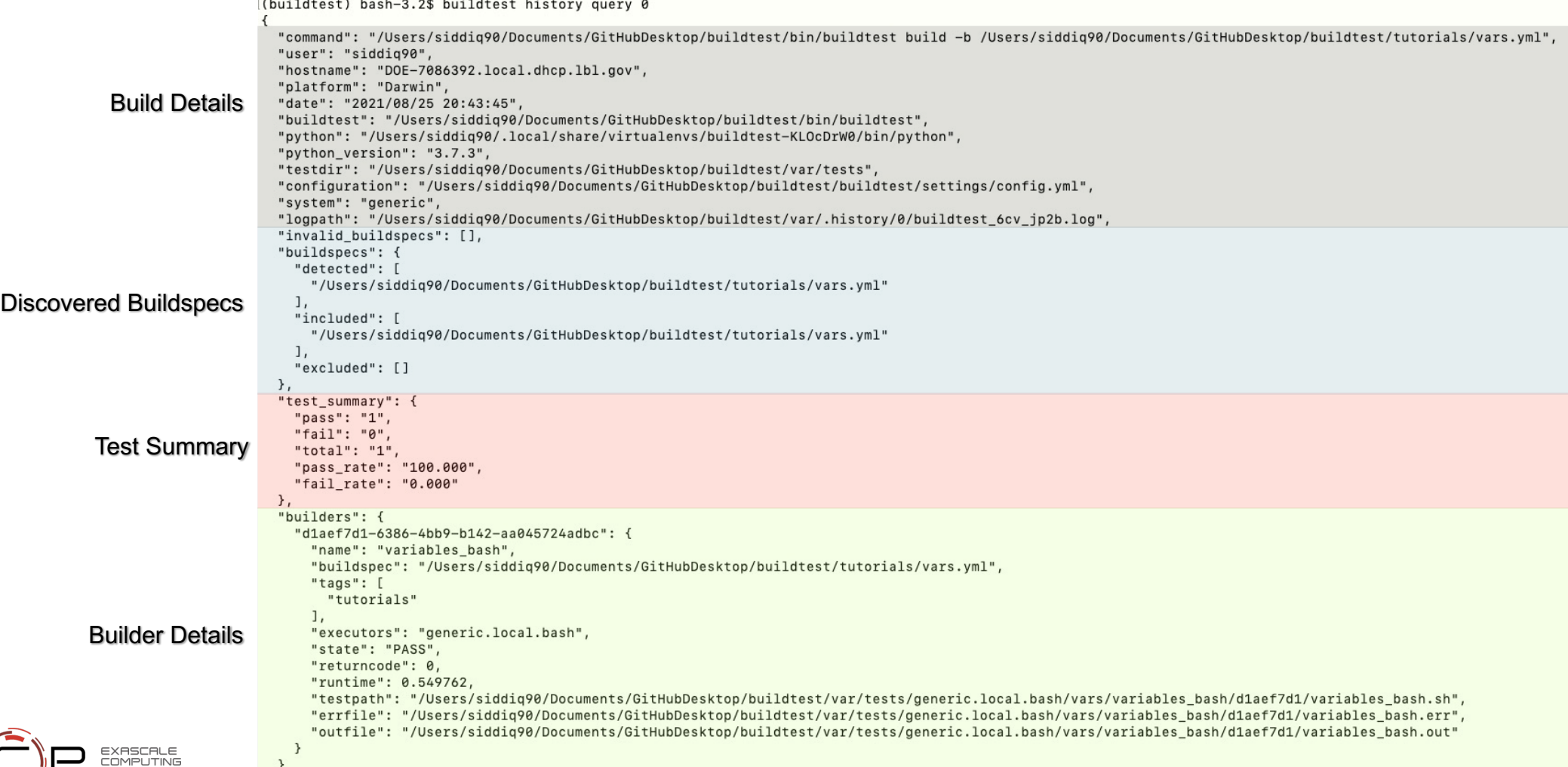

## Spack support in buildte[st](https://buildtest.readthedocs.io/en/devel/buildspecs/spack.html)

- Spack support was added recently in buildtest v0.10.0 to write buildsped
- Current support includes
	- Installing specs
	- Managing environments (create, activate, remove)
	- **spack test** support
	- Specify scheduler options.
- For more details on spack support see https://buildtest.readthedocs.io/e

![](_page_45_Picture_78.jpeg)

![](_page_45_Picture_9.jpeg)

## Activate Spack environment

- The **env** property is used for managing spack environment and maps to **spack env** command
- The **activate** property maps to **spack env activate** used for activating named environment
- **concretize** is a boolean type that will determine if **spack concretize –f** will be injecting in the test.

![](_page_46_Picture_112.jpeg)

#### #!/bin/bash

source /Users/siddig90/spack/share/spack/setup-env.sh spack env activate m4 spack add m4 spack concretize -f

==> Package m4 was already added to m4

- $\equiv$ > Concretized m4
- volmsbn m4@1.4.19%apple-clang@11.0.3+sigsegv arch=darwin-bigsur-skylake  $[+]$
- $[+]$ bc6kuc4 ^libsiqseqv@2.13%apple-clanq@11.0.3 arch=darwin-biqsur-skylake

ы

![](_page_46_Picture_11.jpeg)

## Create spack environment

- The **create** is a property under **env** that is used for creating spack environment.
- User is responsible for activate spack environment upon creation.
- The **install** property maps to **spack install** and one can pass options via **option** property

![](_page_47_Picture_4.jpeg)

#### #!/bin/bash

source /Users/siddig90/spack/share/spack/setup-env.sh spack compiler find spack env create m4 zlib spack env activate m4\_zlib spack add m4 spack add zlib spack concretize -f spack install --keep-prefix

![](_page_47_Picture_118.jpeg)

![](_page_47_Picture_8.jpeg)

## Creating spack environment via spack.yaml

• We can create spack environment based on **spack.yaml** which can be specified via **manifest**  property which expects path to spack.yaml file.

```
version: "1.0"
buildspecs:
  spack env create from manifest:
    type: spack
    executor: generic.local.sh
    description: "Create spack environment from spack.yaml"
    tags: [spack]
    spack:
      root: $HOME/spack
      env:
        create:
          name: 'manifest_example'
          manifest: "$BUILDTEST_ROOT/tutorials/spack/example/spack.yaml"
        activate:
          name: 'manifest example'
        concretize: true
```
![](_page_48_Picture_3.jpeg)

## Remove spack environment

- Buildtest provides two methods for removing spack environment, one is via **rm** property which gives user control over how to remove spack environment. The alternative is let buildtest automatically remove environment which can be specified via **remove\_environment** which expects a boolean.
- The **remove\_environment** is a property under **create**  while **rm** is property under **env** which maps to **spack env rm**.
- The **remove environment** will remove environment based on **name** property

#!/bin/bash source /Users/siddiq90/spack/share/spack/setup-env.sh spack env rm -y remove environment spack env create remove\_environment spack env activate remove environment spack add bzip2 spack concretize -f

#!/bin/bash source /Users/siddiq90/spack/share/spack/setup-env.sh spack  $env$   $rm -y$  dummy spack env create dummy spack env activate dummy spack add bzip2 spack concretize -f

```
version: "1.0"
buildspecs:
 remove environment automatically:
    type: spack
    executor: generic.local.sh
   description: "remove spack environment automatically before creating a new environment"
    tags: [spack]
    spack:
      root: $HOME/spack
      env:
        create:
          remove environment: true
          name: remove environment
        activate:
          name: remove_environment
        specs:
          - 'bzip2'
        concretize: true
 remove environment explicit:
    type: spack
    executor: generic.local.sh
   description: "remove spack environment explicitly using the 'rm' property"
    tags: [spack]
    spack:
      root: $HOME/spack
      env:
        rm:name: dummy
        create:
          name: dummy
        activate:
          name: dummy
        specs:
          - 'bzip2'
        concretize: true
```
![](_page_49_Picture_7.jpeg)

## Running test via **spack test**

- The **test** property maps to **spack test** command and **run**  expects a list of specs to run that is defined via **specs**.
- Buildtest will write one line per **spack test run** and create an alias for each spec so one can retrieve the result via suite name
- **pre\_cmds** are list of commands run before sourcing spack
- **post cmds** are list of commands run after spack

Fetch: 1.32s. Build: 52.35s. Total: 53.67s. [+] /private/tmp/spack/opt/spack/darwin-bigsur-skylake/apple-clang-11.0.3/diffutils-3.7-3dfrh6] ==> Installing bzip2-1.0.8-avjwvsoaivuflugopwk4ap7rffhejxzu ==> No binary for bzip2-1.0.8-avjwvsoaivuflugopwk4ap7rffhejxzu found: installing from source ==> Fetching https://mirror.spack.io/ source-cache/archive/ab/ab5a03176ee106d3f0fa90e381da478do  $\Rightarrow$  Ran patch() for bzip2 ==> bzip2: Executing phase: 'install' ==> bzip2: Successfully installed bzip2-1.0.8-avjwvsoaivuflugopwk4ap7rffhejxzu Fetch: 1.42s. Build: 1.84s. Total: 3.26s. [+] /private/tmp/spack/opt/spack/darwin-bigsur-skylake/apple-clang-11.0.3/bzip2-1.0.8-avjwvsoa:  $==$ > Spack test bzip2  $\equiv$  Testing package bzip2-1.0.8-avjwvso ==> Results for test suite 'bzip2': bzip2-1.0.8-avjwvso PASSED  $\Rightarrow$ -- darwin-bigsur-skylake / apple-clang@11.0.3 ----------bzip2@1.0.8 diffutils@3.7 libiconv@1.16

![](_page_50_Picture_6.jpeg)

```
version: "1.0"
buildspecs:
  spack test:
    type: spack
    executor: generic.local.sh
    description: "Install bzip2 and run spack test and report results"
    tags: [spack]
    pre cmds:
      cd /tmp
      git clone https://github.com/spack/spack
    spack:
      root: /tmp/spack
      verify spack: false
      install:
        specs: ['bzip2']
      test:
                                 List of specs to for spack test run
        run:specs: ['bzip2']
        results:
                            Get test results via spack test resultssuite: ['bzip2']
```
post cmds: spack find rm -rf \$SPACK\_ROOT

#### #!/bin/bash

######## START OF PRE COMMANDS ######## cd /tmp git clone https://github.com/spack/spack spack

######## END OF PRE COMMANDS #########

source /private/tmp/spack-test-no-env/share/spack/setup-env.sh spack install bzip2 spack test run --alias bzip2 bzip2 spack test results bzip2

######## START OF POST COMMANDS ######## spack find rm -rf \$SPACK\_ROOT ######### END OF POST COMMANDS #########

![](_page_51_Picture_0.jpeg)

## Cori Testsuite

- The Cori Testsuite (https://github.com/buildtesters/buildtest-cori) is buildte and Perlmutter system.
- There is a GitHub-GitLab CI/CD workflow to trigger pipeline at NERSC Git https://software.nersc.gov
- Test results are pushed to CDASH at https://my.cdash.org/index.php?proje
- Test are run with a single user name **e4s**

![](_page_52_Picture_5.jpeg)

![](_page_52_Picture_6.jpeg)

#### Scheduled Pipelines • we

- \$CI\_PROJECT\_DIR/.artifacts

New schedule All 4 Active 4 Inactive 0 • Cur sys Description Target **Last Pipeline** Next Run Owner  $\rightarrow$  0 0 Benchmarks Y devel  $\odot$ #29690. in 8 hours Shahzeb Siddiqui y devel Shahzeb Siddiqui  $\rightarrow$  0 0 apps  $(x)$ #29553 in 5 days  $\rightarrow$  00 E4S Test y devel  $\circledast$  #29644 in 53 minutes Shahzeb Siddiqui Daily System Checks  $\gamma$  devel Shahzeb Siddiqui  $\rightarrow$  00  $\circledast$  #29658 in 2 hours Status Pipeline Triggerer Commit #29690 P devel < ba DAILYCHECK=TRUEScheduled **IB**  $\oslash$  passed update cor latest  $#29658$  $P$  devel  $\sim$  ba Scheduled de.  $\circ$  failed update cor latest scheduled\_system\_check: stage: test #29644  $P$  devel  $\sim$  ba only: (a) failed Scheduled 優  $refs:$ · update cor latest - schedules variables:  $-$  \$DAILYCHECK == "True" tags: [c\_e4s\_cori01]  $\texttt{before\_script:}$ - \*setup-buildtest  $script:$ - mkdir -p \$CI\_PROJECT\_DIR/.artifacts - cp \$BUILDTEST\_ROOT/{buildtest.log,report.json} \$CI\_PROJECT\_DIR/.artifacts - buildtest -c \$CI\_PROJECT\_DIR/config.yml cdash upload daily\_check -r \$BUILDTEST\_ROOT/report.json source deactivate after\_script: - \*cleanup-buildtest  $artifacts:$ paths:

http

## Gitlab Job Output

![](_page_54_Picture_12.jpeg)

![](_page_54_Picture_2.jpeg)

## CDASH Results

- We push test results to public CDASH server: https://my.cdash.org for both scheduled pipelines.
- The build names correspond to GitLab job
- The **buildtest cdash upload** command can push results to CDA can be passed via **–r** option

![](_page_55_Picture_4.jpeg)

![](_page_55_Picture_5.jpeg)

#### **CDASH Results**

My CDash All Dashboards Log Out

buildtest-cori

C PREV CURRENT

Dashboard Up Project Settings

#### Testing started on 2021-09-09 17:26:58

Site Name:cori **Build Name:e4s** Total time: 45m 59s 360ms

**Show Filters** 

#### 29 passed, 1 failed, 0 not run, 0 missing.

![](_page_56_Picture_40.jpeg)

![](_page_56_Picture_10.jpeg)

# E4S Tests on Cori

![](_page_57_Picture_1.jpeg)

## Cori E4S Testing S[trategy](https://github.com/E4S-Project/testsuite)

- We are testing the facility deployed e4s stacks (e4s/21.05, e4s/21.02, e4s/20.10). Typically one has to load one of the e4s modules **module load e4s/21.05** and run **module load** or **spack load** to load the software before running the test.
- Please see https://docs.nersc.gov/applications/e4s/ for more details regarding our facility deployment of e4s
- We leverage **spack test** and E4S testsuite to test the e4s stack and sometimes we develop tests that are site specific.
- E4S tests are available at https://github.com/buildtesters/buildtestcori/tree/devel/buildspecs/e4s
- We run all e4s tests using the **e4s** tags: **buildtest build –tags e4s**

"PHI - "bor

mainta

versio builds spac t) e)  $d\epsilon$ ta pı

SĮ

![](_page_58_Picture_7.jpeg)

#### **Spack Test Example - Gasnet**

version: "1.0"

```
buildspecs:
  spack_test_gasnet_e4s_21.05:
    type: spack
    executor: cori.local.sh
    description: "Test gasnet@2021.3.0%intel with e4s/21.05 via spack test"
    tags: e4s
    pre cmds: module load e4s/21.05
    spack:
      root: /global/common/software/spackecp/e4s-21.05/spack/
     verify_spack: false
     test:
        run:
          specs: ['gasnet@2021.3.0%intel']
        results:
          option: '-l'
          specs: ['gasnet@2021.3.0%intel']
maintainers:
 - "shahzebsiddiqui"
```
- 
- "PHHargrove"
- "bonachea"

#### **Test Content**

#!/bin/bash

######## START OF PRE COMMANDS ######## module load e4s/21.05 ######## END OF PRE COMMANDS ########

```
source /global/common/software/spackecp/e4s-21.05/spack/share/spack/setup-env.sh
spack test run --alias gasnet@2021.3.0%intel gasnet@2021.3.0%intel
spack test results -l -- gasnet@2021.3.0%intel
```
#### **Test output**

![](_page_59_Picture_80.jpeg)

![](_page_59_Picture_12.jpeg)

#### OpenPMD Test

Test: openpmd\_ls\_version\_e4s\_21.05 (Passed) Build: e4s (cori) on 2021-09-09 17:19:52 Labels: e4s

![](_page_60_Picture_44.jpeg)

Show Command Line

Il Display graphs: Select...  $\checkmark$ 

#### **Test output**

openpmd-ls (openPMD-api) 0.13.4 Copyright 2017-2020 openPMD contributors Authors: Axel Huebl et al. License: LGPLv3+ This is free software: you are free to change and redistribute it. There is NO WARRANTY, to the extent permitted by law.

![](_page_60_Picture_7.jpeg)

https://my.cdash.org/test/40848126

#### **UPC Test**

version: "1.0" buildspecs: upc\_hello\_e4s: type: compiler executor: cori.slurm.haswell\_debug description: Hello world in upc for e4s/20.10 source: src/hello\_upcxx.cpp tags: [compile, e4s] compilers: name: ["^builtin\_gcc\$"] default:  $gcc$ : sbatch: ["-t 10", "-N 1"] cxx: "upcxx" cxxflags: "-L/opt/cray/pe/pmi/default/lib64 -L/opt/cray/ugni/default/lib64 -L/opt/cray/udreg/default/lib64 -L/opt/cray/xpmem/default/lib64 -g --n pre\_build: | module swap intel intel/19.1.2.254 module load e4s/20.10 spack load upcxx@2020.3.0 run: "upcxx-run -N 1 -n 8 \$\_EXEC"

#### maintainers:

- PHHargrove
- bonachea

#### **Test Content**

#!/bin/bash ####### START OF SCHEDULER DIRECTIVES ####### #SBATCH -t 10 #SBATCH -N 1 #SBATCH --job-name=upc\_hello\_e4s #SBATCH -- output=upc\_hello\_e4s.out #SBATCH --error=upc\_hello\_e4s.err ####### END OF SCHEDULER DIRECTIVES ####### # name of executable

\_EXEC=hello\_upcxx.cpp.exe ### START OF PRE BUILD SECTION ### module swap intel intel/19.1.2.254<br>module load e4s/20.10 spack load upcxx@2020.3.0

### END OF PRE BUILD SECTION ###

#### # Compilation Line

upcxx -L/opt/cray/pe/pmi/default/lib64 -L/opt/cray/ugni/default/lib64 -L/opt/cray/udreg/default/lib64 -L/opt/cray/xpmem/default/lib64 -g --network=aries -o \$\_EXEC /global/u1/e/e4s/bu:

![](_page_61_Picture_12.jpeg)

### **E4S Testsuite Example - ADIOS2**

Test: e4s\_adios2 (Passed)

Build: e4s (cori) on 2021-09-09 17:19:52 Labels: e4s

![](_page_62_Picture_65.jpeg)

Hello World from ADIOS2 Hello World from ADIOS2 Hello World from ADIOS2 Hello World from ADIOS2

**Success** 

View GitLab CI results

+ [[ ! -d /global/common/software/spackecp/e4s-21.05/software/cray-cnl7-haswell + export ADIOS2\_LIB\_PATH=/global/common/software/spackecp/e4s-21.05/software/cr + ADIOS2\_LIB\_PATH=/global/common/software/spackecp/e4s-21.05/software/cray-cnl7 + make CC -I/global/common/software/spackecp/e4s-21.05/software/cray-cnl7-haswell/int CC -o hello-world hello-world.o -L/global/common/software/spackecp/e4s-21.05/s Running /global/cfs/cdirs/m3503/buildtest/runs/e4s\_tests/2021-09-09/cori.slurm. Skipping load: Environment already setup Hello World from ADIOS2 Hello World from ADIOS2 Hello World from ADIOS2 Hello World from ADIOS2

version: "1.0"

buildspecs:

#### https://my.cdash.org/test/40848140

![](_page_62_Picture_7.jpeg)

#### Current Issues

- · superlu@5.2.1 (https://github.com/buildtesters/buildtest-cori/issue make.inc file in install directory
- hypre@2.20 (https://github.com/buildtesters/buildtest-cori/issues/
- raja@0.13.0 (https://github.com/buildtesters/buildtest-cori/issues/ https://github.com/spack/spack/issues/25047) – Unable to find sh

![](_page_63_Picture_59.jpeg)

 $\leq$ 

![](_page_63_Picture_5.jpeg)

#### **Available E4S Tests in buildtest Cori**

![](_page_64_Picture_9.jpeg)

![](_page_64_Picture_2.jpeg)

## Closing Remarks

- The facility deployment of E4S impacts how tests are written. We need a spack instance for deployment in order to test the user-facing environment. At Cori we can load e4s via **module load e4s** which activate a spack environment pre-installed with e4s packages
- **spack test** and E4S Testsuite requires a spack instance to run tests which is focused on testing spack stack whereas buildtest is focused on writing facility tests
- Issues with **spack test** at Facility will be addressed in future spack release, though facility deployment will be fixed to version. In those case we need to develop tests at facility when appropriate or periodically rebuild software with new version
- Buildtest leverages *spack test* or *E4S Testsuite* to run the E4S tests targeting our e4s deployment at NERSC, when test fails we would write a facility flavored test.
- Tests may require need for batch submission for different schedulers and buildtest can support job submission for Slurm, LSF, PBS and Cobalt.
- Test needs to be run on recurrent basis and automation can be done through the use of Gitlab. Finally test results needs to be published somewhere to analyze results.
- There are different ways to pass test including: return code, regular expression, runtime. Every test would need some criteria for success or failure
- *We need a human to analyze test result and report issues for facility tests. We need help from Developers to help contribute test and analyze test results for facility results.*

![](_page_65_Picture_9.jpeg)

## **Referenc[es](https://buildtest.readthedocs.io/en/latest/references.html)**

- Buildtest [Docs: https://buildtest.readthedocs.io/en/latest/inde](https://buildtest.readthedocs.io/en/latest/api/index.html)x.htm
- Schem[a Docs: https://buildtesters.github.io/bu](https://spack.readthedocs.io/en/latest/)ildtest/
- Installing buildt[est: https://buildtest.readthedocs.io/en/la](https://github.com/E4S-Project/testsuite)test/instal
- Getting Started: https://buildtest.readthedocs.io/en/latest/getting
- References: https://buildtest.readthedocs.io/en/latest/references.
- Slack: http://hpcbuildtest.slack.com/
- API: https://buildtest.readthedocs.io/en/latest/api/index.html
- Spack: https://spack.readthedocs.io/en/latest/
- E4S Testsuite: https://github.com/E4S-Project/testsuite

![](_page_66_Picture_10.jpeg)

#### Acknowledgement

This research was supported by the Exascale Computing Project (17-SC-20-SC), a collaborative effort of two U.S. Department of Energy organizations (Office of Science and the National Nuclear Security Administration) responsible for the planning and preparation of a capable exascale ecosystem, including software, applications, hardware, advanced system engineering and early testbed platforms, in support of the nation's exascale computing imperative.

This research used resources of the National Energy Research Scientific Computing Center (NERSC), a U.S. Department of Energy Office of Science User Facility located at Lawrence Berkeley National Laboratory, operated under Contract No. DE-AC02-05CH11231.

![](_page_67_Picture_3.jpeg)